## MOTORCYCLE MESH COMMUNICATION SYSTEM

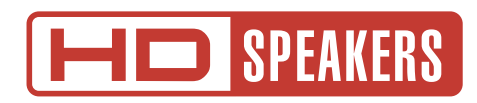

# BENUTZERHANDBUCH

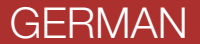

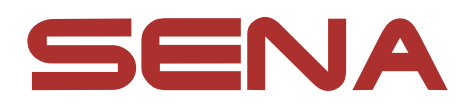

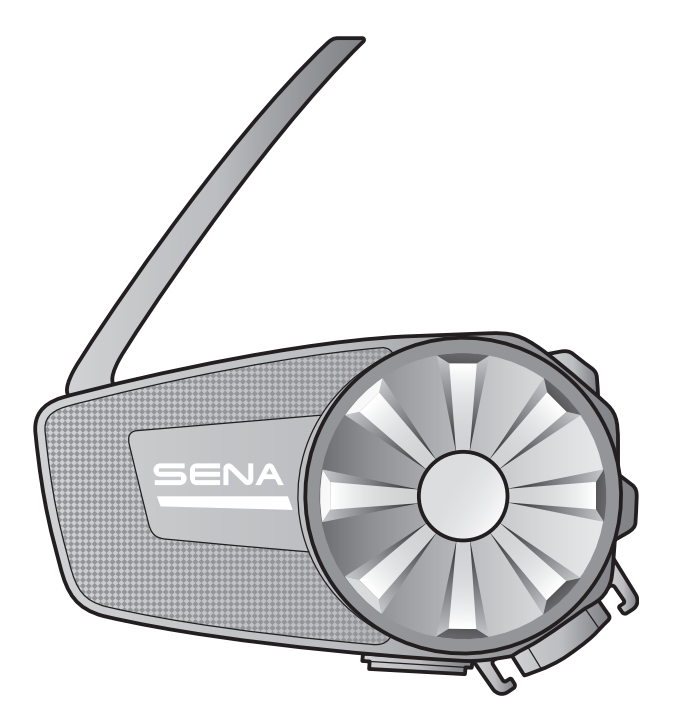

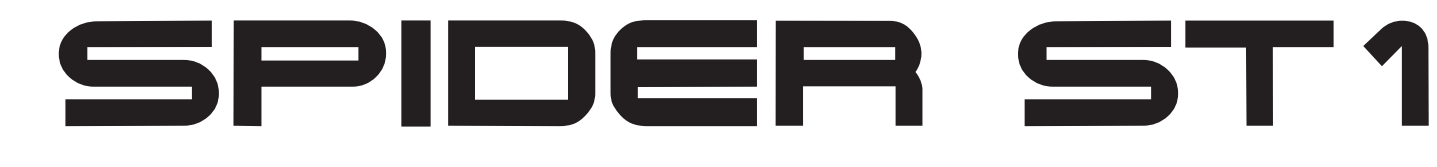

Version 2.3.0

# INHALT

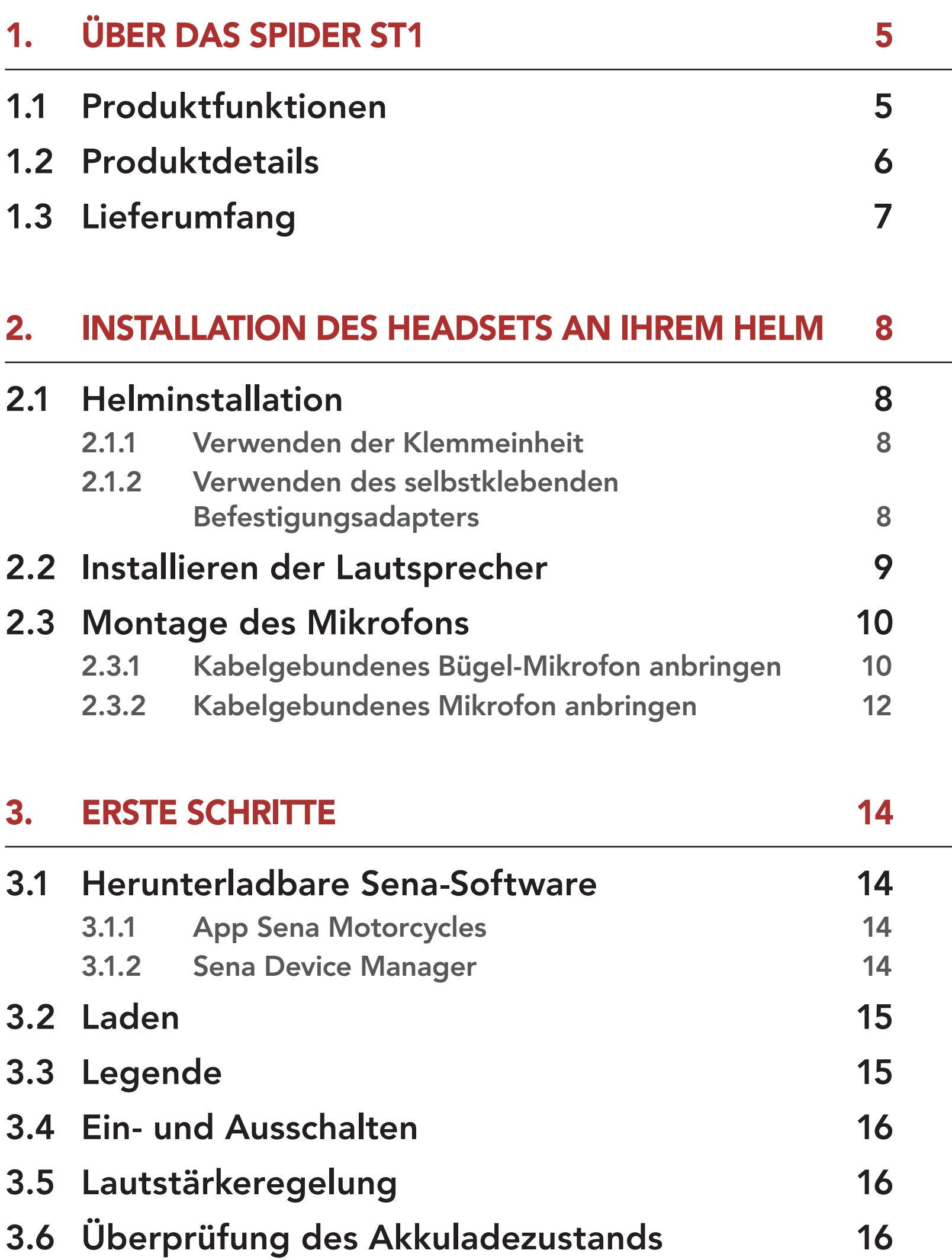

- 4.1.1 [Erste Kopplung des SPIDER ST1](#page-16-0) 17
- 4.1.2 [Kopplung, wenn das SPIDER ST1 ausgeschaltet ist](#page-17-0) 18
- 4.1.3 [Kopplung, wenn das SPIDER ST1 eingeschaltet ist](#page-17-0) 18

### 4. [KOPPELN DES HEADSETS MIT ANDEREN](#page-16-0)  [BLUETOOTH-GERÄTEN](#page-16-0) 17

## 4.1 [Handy koppeln](#page-16-0) 17

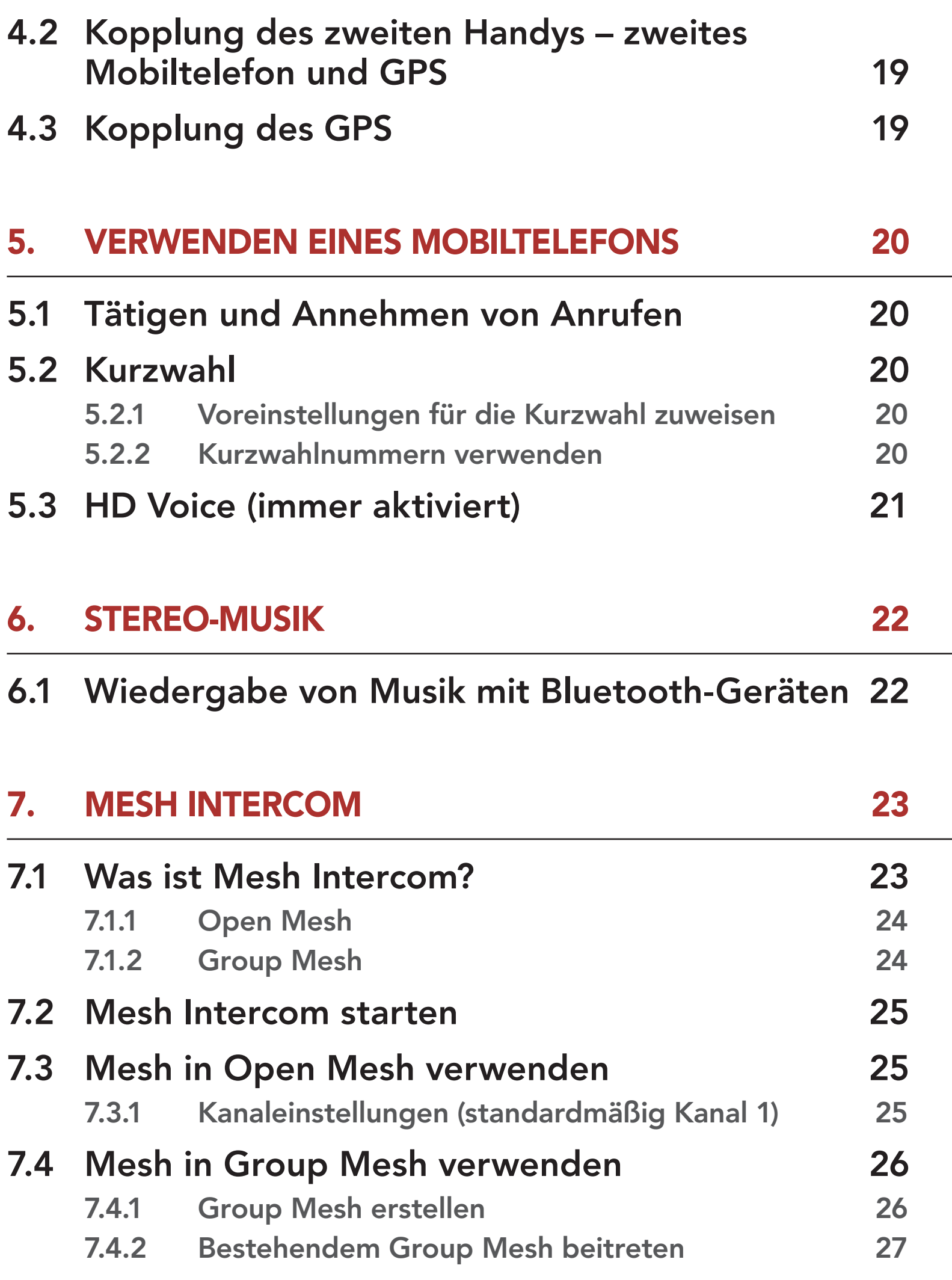

- 7.5 [Mikrofon aktivieren oder deaktivieren](#page-27-0)  [\(standardmäßig aktiviert\)](#page-27-0) 28
- 7.6 [Zwischen Open Mesh und Group Mesh](#page-27-0)  [wechseln](#page-27-0) 28
- 7.7 [Mesh-Kontaktanfrage](#page-28-0) 29
- 7.8 [Mesh Intercom und Mobilfunktelefonat](#page-29-0) 30
- 7.9 [Mesh zurücksetzen](#page-29-0) 30
- 

# 8. [MESH AUDIO MULTITASKING \(IMMER AKTIVIERT\)](#page-30-0) 31

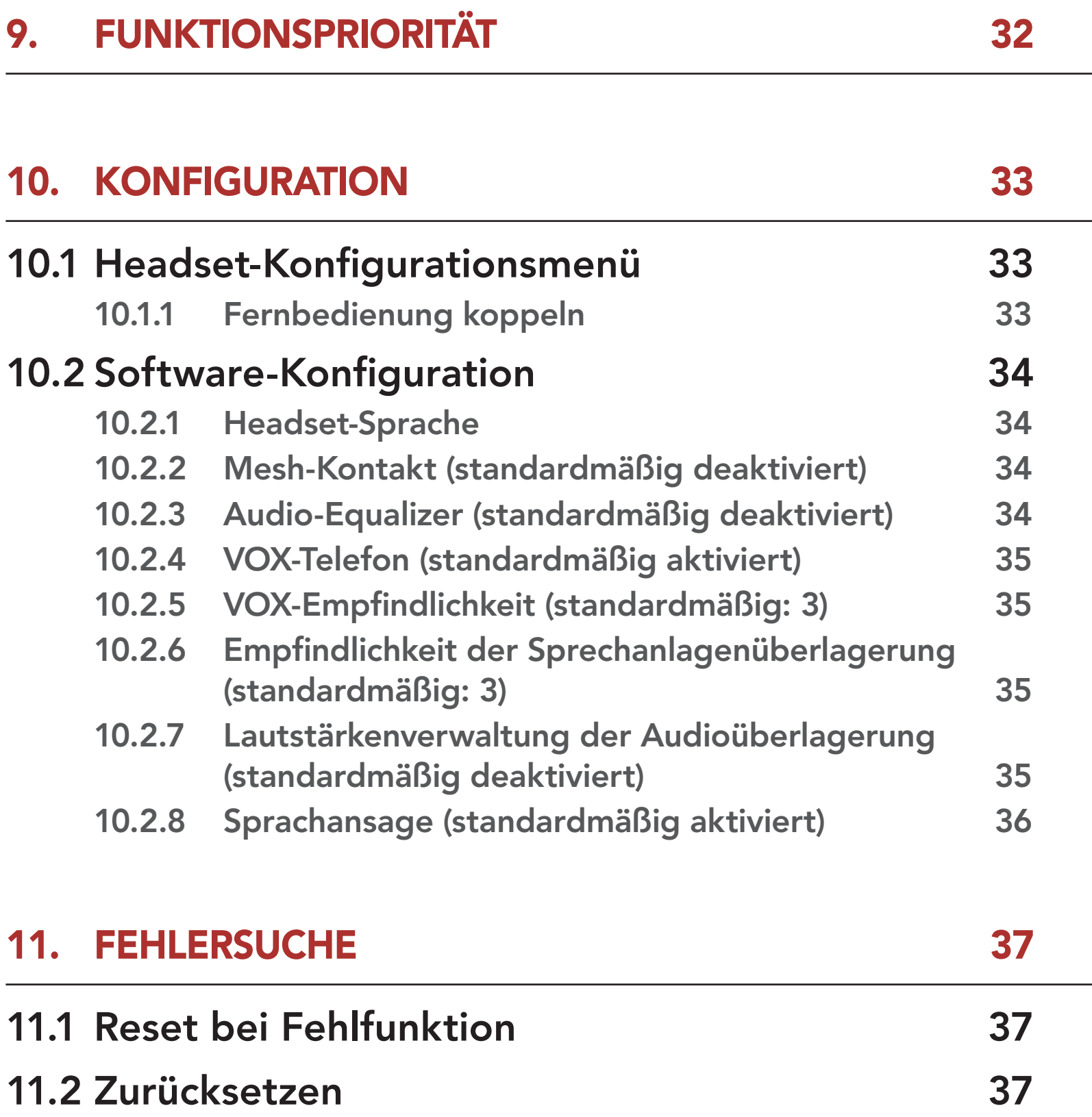

# <span id="page-4-0"></span>1. ÜBER DAS SPIDER ST1

1.1 Produktfunktionen

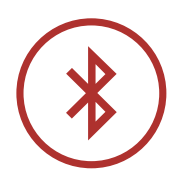

Bluetooth® 5.2

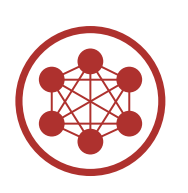

Mesh Intercom™ bis zu 2 km\*

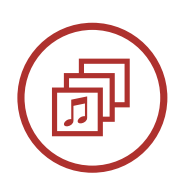

Audio Multitasking™

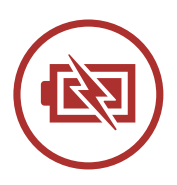

Schnellladefunktion

\* in freiem Gelände

<span id="page-5-0"></span>1 ÜBER DAS SPIDER ST1

## 1.2 Produktdetails

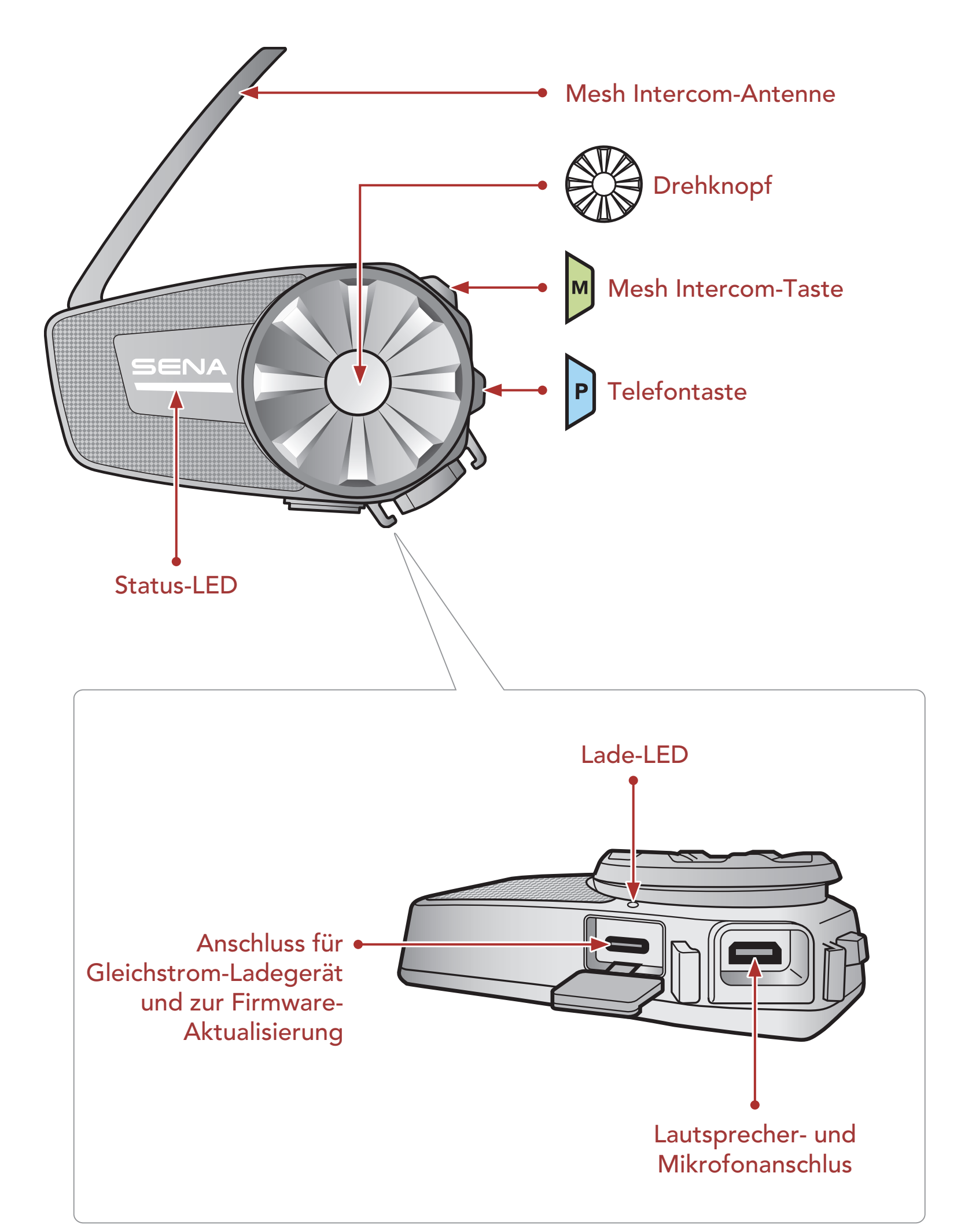

<span id="page-6-0"></span>1 ÜBER DAS SPIDER ST1

Headset-Haupteinheit Klemmeinheit Selbstklebender Befestigungsadapter

# 1.3 Lieferumfang

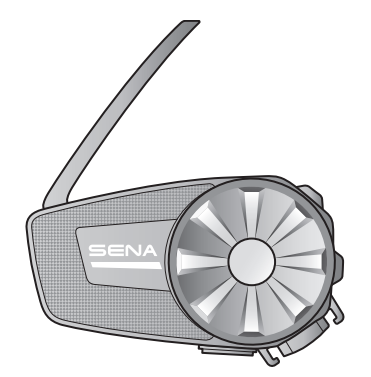

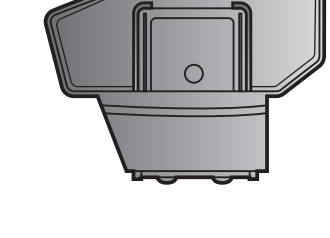

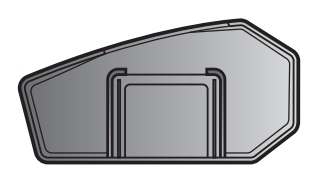

Kabelgebundenes abeigebundenes<br>Bügel-Mikrofon Mikrofonaufsätze

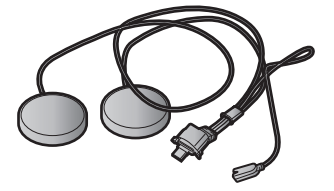

Lautsprecher Lautsprecherpolster

Klettverschlüsse zur Befestigung der Lautsprecher

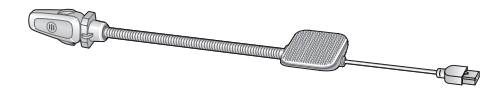

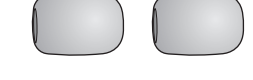

Klettverschluss für Befestigung des Bügel-Mikrofons

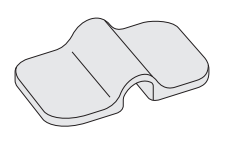

Bügel-Mikrofon-Halterung

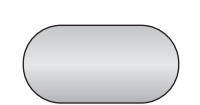

Klettverschlüsse zur Befestigung der Halterung

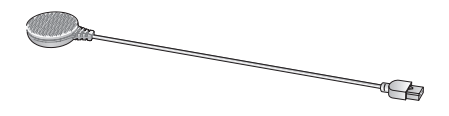

Kabelgebundenes Mikrofon

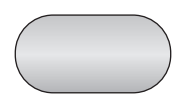

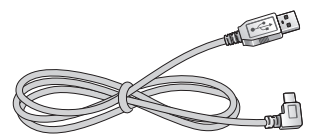

Klettverschluss zur

Befestigung des kabelgebundenen Mikrofons

USB-Lade- und Datenkabel (USB-C)

# <span id="page-7-0"></span>2. INSTALLATION DES HEADSETS AN IHREM HELM

# 2.1 Helminstallation

### 2.1.1 Verwenden der Klemmeinheit

1. Positionieren Sie die Rückplatte der Klemmeinheit auf der linken Helmseite zwischen Innenpolsterung und Außenschale.

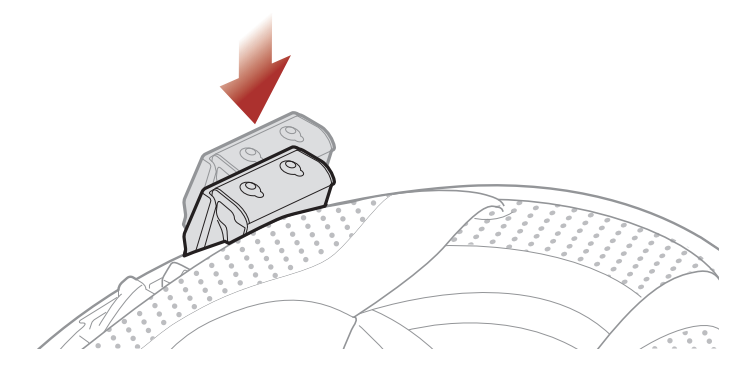

2. Lassen Sie die Haupteinheit in die Klemmeinheit einrasten.

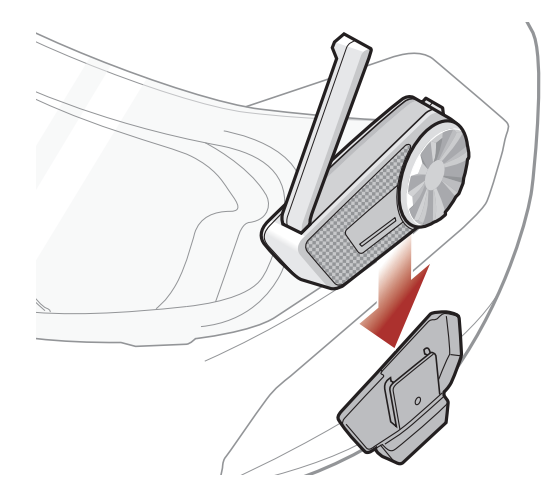

### 2.1.2 Verwenden des selbstklebenden Befestigungsadapters

Falls sich die Klemmeinheit nicht am Helm montieren lässt, können Sie sie mithilfe des selbstklebenden Befestigungsadapters an der Außenseite des Helms befestigen.

1. Reinigen Sie den Bereich auf der linken Helmseite, in dem Sie den selbstklebenden Befestigungsadapter anbringen möchten, mit einem

## feuchten Tuch und trocknen Sie gründlich nach.

#### <span id="page-8-0"></span>2 Installation des Headsets an Ihrem Helm

2. Ziehen Sie die Schutzfolie des selbstklebenden Befestigungsadapters ab und bringen Sie ihn am Helm an.

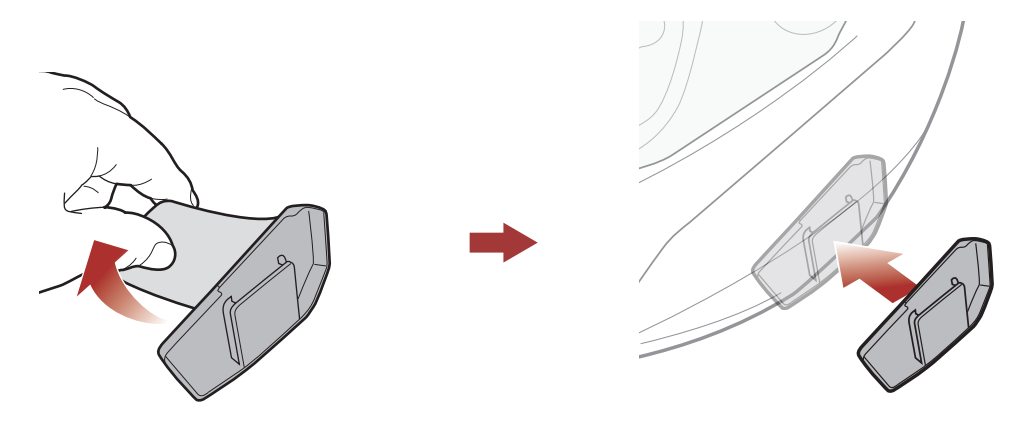

- 3. Vergewissern Sie sich, dass der selbstklebende Befestigungsadapter fest am Helm haftet. Die maximale Haftkraft ist nach 24 Stunden erreicht.
- 4. Lassen Sie die Haupteinheit in den selbstklebenden Befestigungsadapter einrasten.

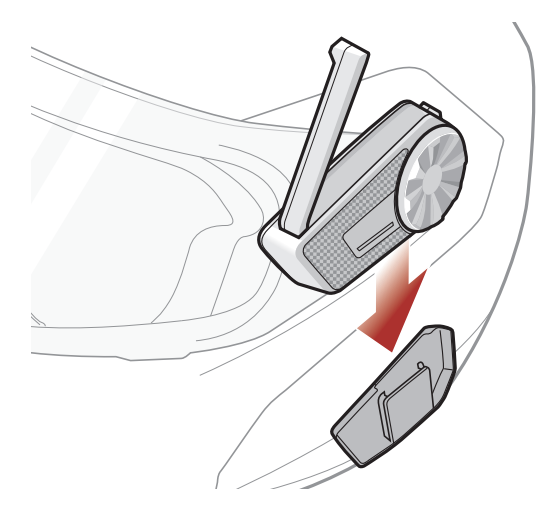

## 2.2 Installieren der Lautsprecher

1. Ziehen Sie die Schutzfolie der Klettverschlüsse für die Lautsprecher ab, sodass jeweils die Seite mit der Klebefläche offen liegt. Bringen Sie die Klettverschlüsse an den Ohraussparungen an der Helminnenseite an.

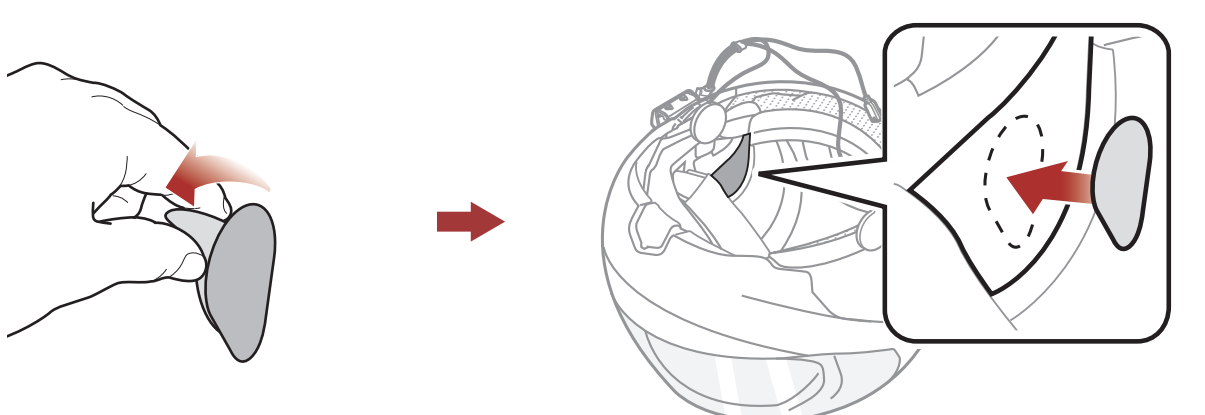

#### <span id="page-9-0"></span>2 Installation des Headsets an Ihrem Helm

2. Befestigen Sie die Lautsprecher an den zugehörigen Klettverschlüssen an der Helminnenseite.

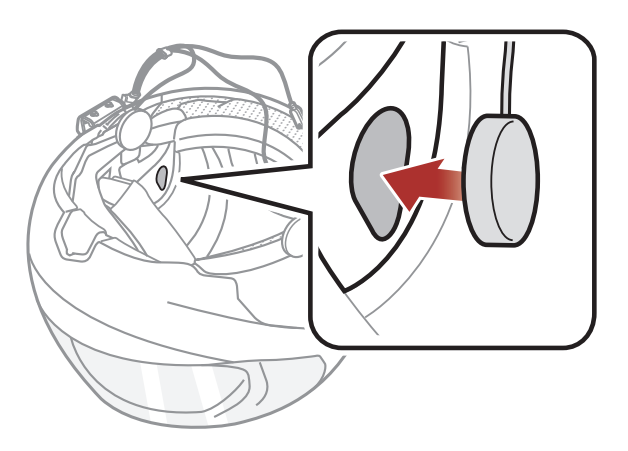

Hinweis: Wenn der Helm über tiefe Aussparungen für die Ohren verfügt, können Sie die Lautsprecher mithilfe der Lautsprecherpolster näher an Ihren Ohren positionieren.

# 2.3 Montage des Mikrofons

### 2.3.1 Kabelgebundenes Bügel-Mikrofon anbringen

1. Ziehen Sie die Schutzfolie von der Klebefläche des Klettverschlusses zur Befestigung des kabelgebundenen Bügel-Mikrofons ab. Bringen Sie den Klettverschluss links an der Innenseite der Helmschale an.

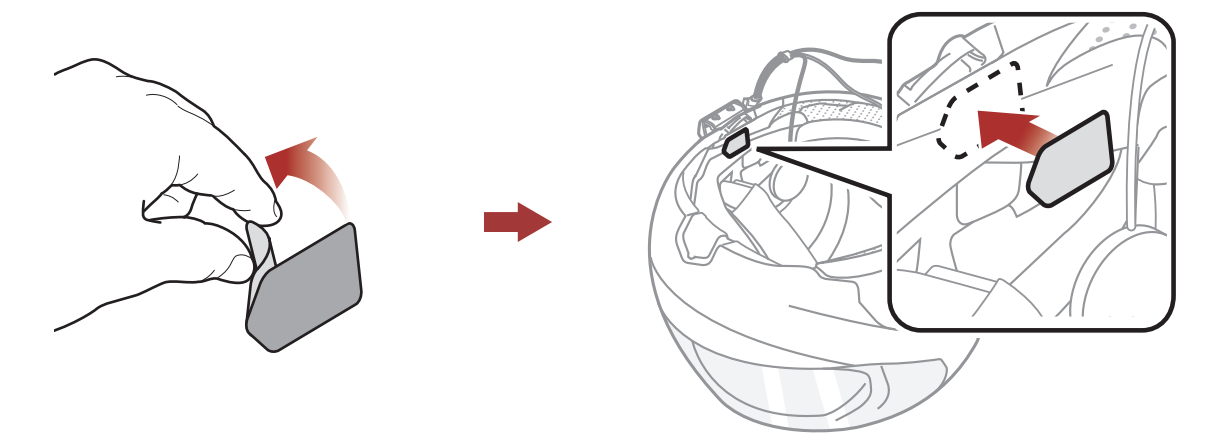

2. Bringen Sie den Befestigungsadapter des kabelgebundenen Bügel-Mikrofons am Klettverschluss an.

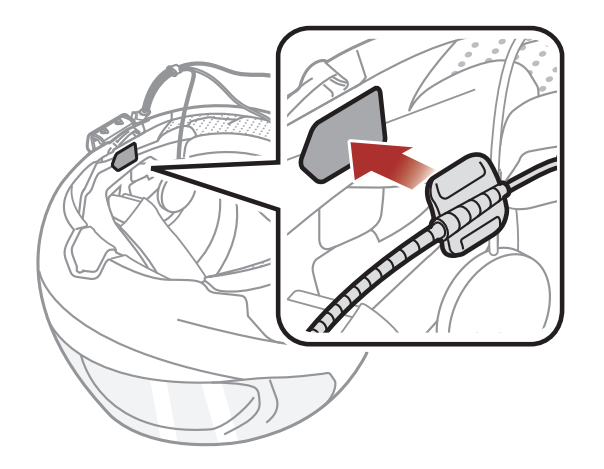

Hinweis: Nachdem Sie den Klettverschluss für die Befestigung der Bügel-Mikrofon-Halterung angebracht haben, können Sie das Mikrofon mithilfe dieser Halterung sicher montieren.

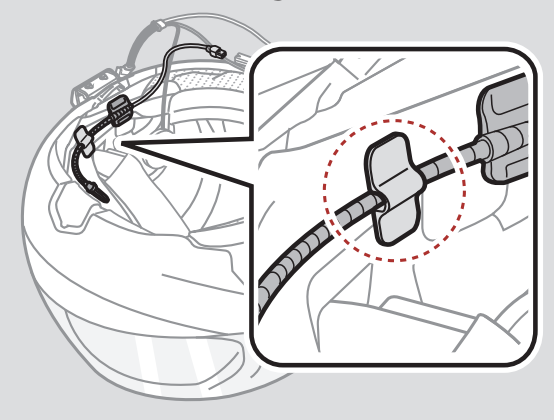

Hinweis: Vergewissern Sie sich, dass sich das Mikrofon dicht vor Ihrem Mund befindet, wenn Sie den Helm tragen. Passen Sie die Richtung des Mikrofons an, so dass die FIN-Seite des Mikrofons nach außen zeigt, weg von Ihren Lippen.

3. Positionieren Sie den Mikrofonkopf so, dass die Vertiefung von Ihrem Mund abgewendet ist.

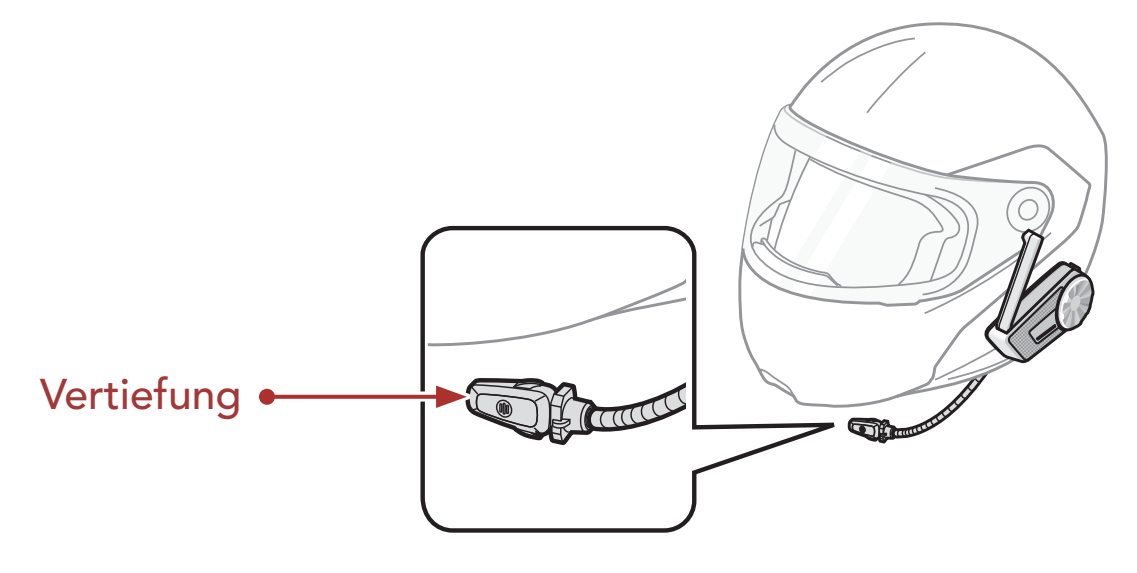

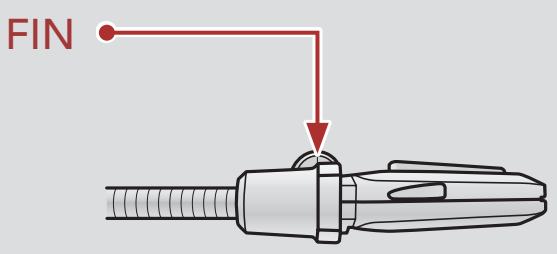

4. Verbinden Sie das Mikrofonkabel unter Beachtung der Pfeile mit dem Mikrofonanschluss.

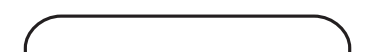

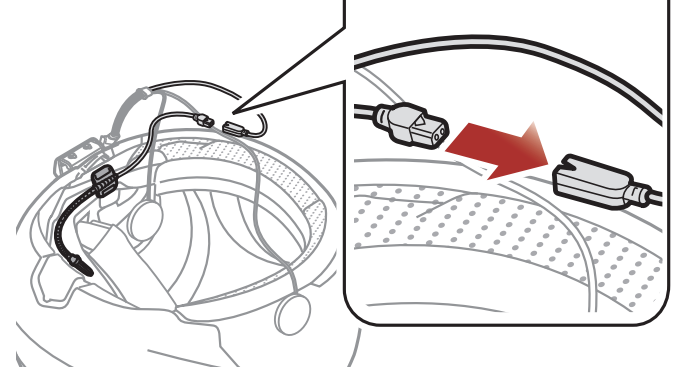

#### <span id="page-11-0"></span>2 Installation des Headsets an Ihrem Helm

5. Stecken Sie das Lautsprecherkabel in den Lautsprecher- und Mikrofonanschluss, um die Verbindung mit der Haupteinheit herzustellen.

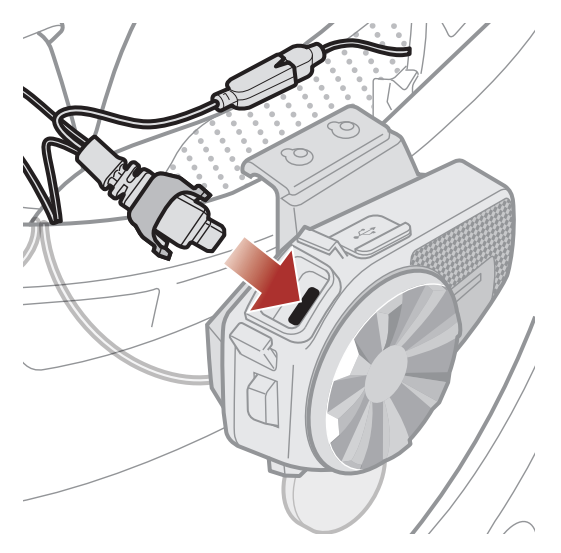

6. Schließen Sie die Abdeckung des Lautsprecherkabels, um das Kabel im Anschluss zu fixieren.

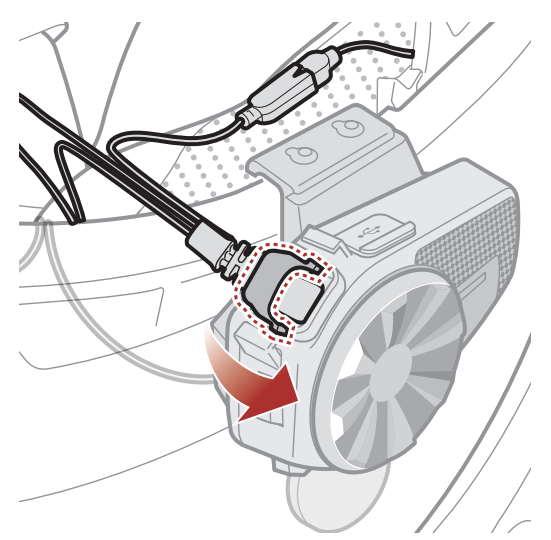

### 2.3.2 Kabelgebundenes Mikrofon anbringen

Bei einem Integralhelm kann das kabelgebundene Mikrofon verwendet werden.

1. Ziehen Sie die Schutzfolie von der Klebefläche des Klettverschlusses für die Befestigung des kabelgebundenen Mikrofons ab. Bringen Sie den Klettverschluss an der Innenseite des Kinnschutzes des Helms an.

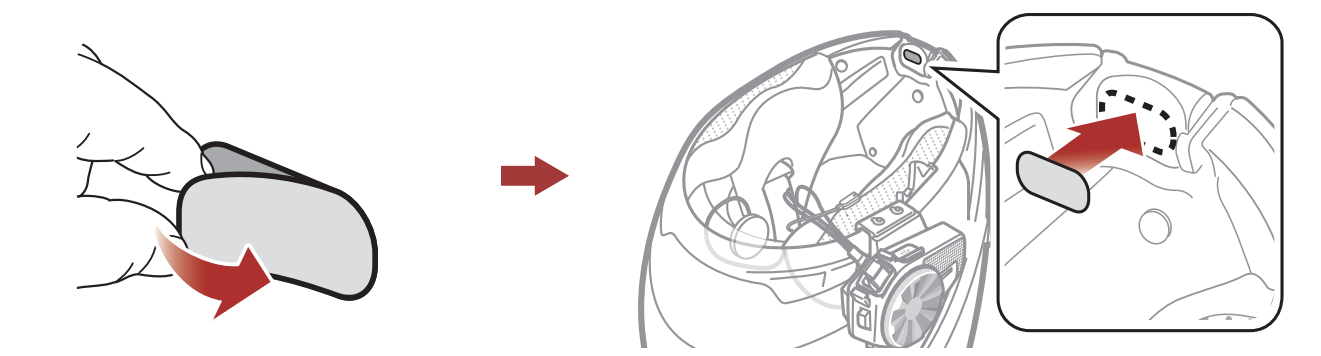

#### 2 Installation des Headsets an Ihrem Helm

2. Bringen Sie das kabelgebundene Mikrofon am dafür vorgesehenen Klettverschluss an.

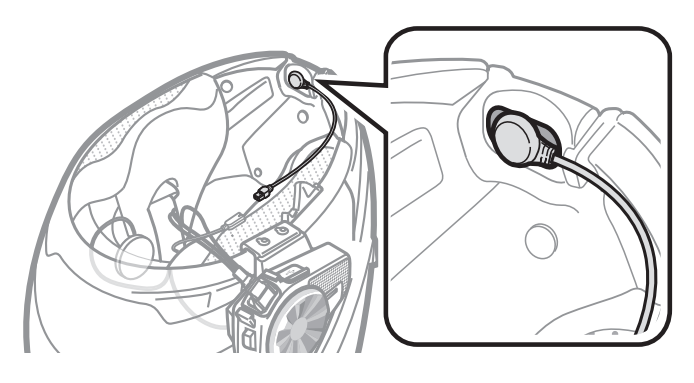

3. Verbinden Sie das Mikrofonkabel unter Beachtung der Pfeile mit dem Mikrofonanschluss.

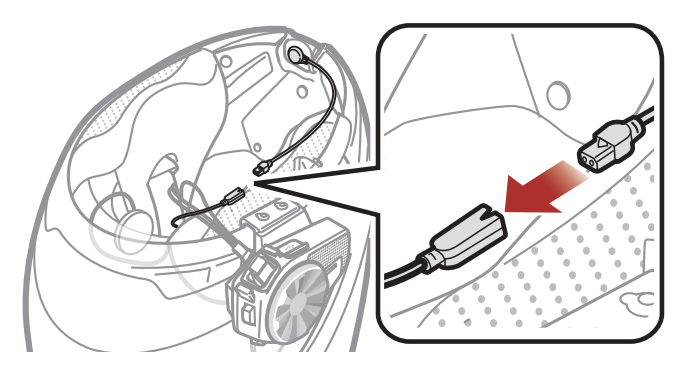

4. Stecken Sie das Lautsprecherkabel in den Lautsprecher- und Mikrofonanschluss, um die Verbindung mit der Haupteinheit herzustellen.

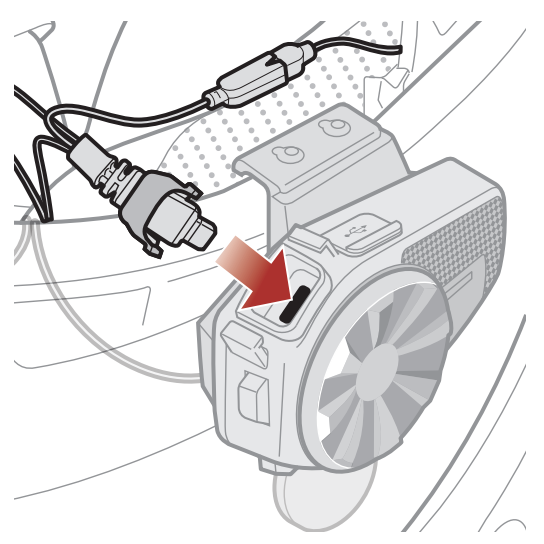

5. Schließen Sie die Abdeckung des Lautsprecherkabels, um das Kabel im Anschluss zu fixieren.

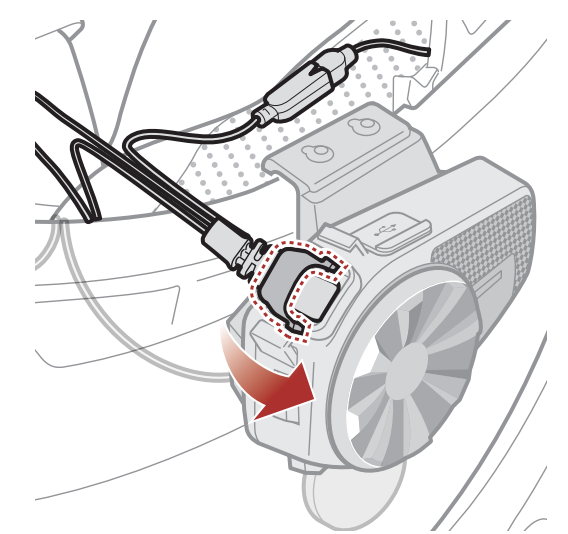

# <span id="page-13-0"></span>3. ERSTE SCHRITTE

# 3.1 Herunterladbare Sena-Software

### 3.1.1 App Sena Motorcycles

• Laden Sie die App Sena Motorcycles im Google Play Store oder App Store herunter.

Sie müssen einfach nur Ihr Telefon mit dem Headset koppeln, um die App Sena Motorcycles zu verwenden und dann schneller und einfacher auf die Einrichtung und die Verwaltung zuzugreifen.

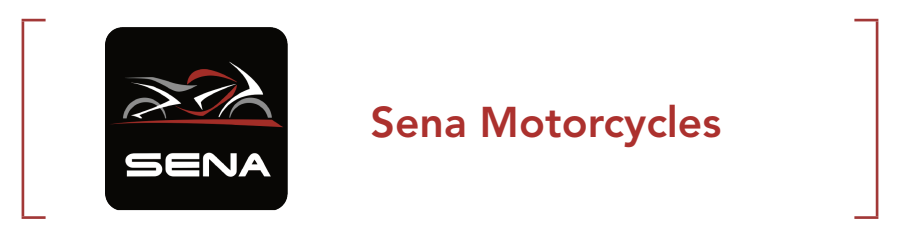

#### 3.1.2 Sena Device Manager

Mit dem Sena Device Manager können Sie die Firmware aktualisieren und die Einstellungen direkt an Ihrem PC konfigurieren.

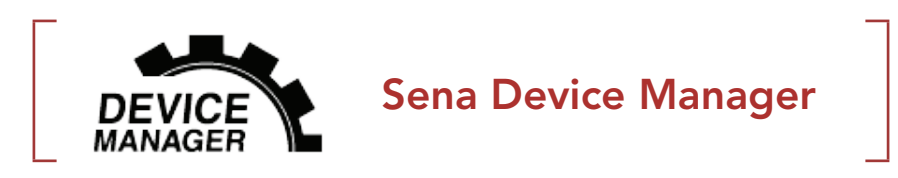

**• Laden Sie den Sena Device Manager** unter **[sena.com](http://sena.com)** herunter.

# ZU BEACHTEN

- In diesem Benutzerhandbuch (Version 2.0.0 oder höher) wird erläutert, wie das SPIDER ST1 mit Firmwareversion 2.0.0 oder höher betrieben wird.
- Zum Betrieb des SPIDER ST1 mit einer niedrigeren

Firmwareversion als 2.0.0 lesen Sie das Benutzerhandbuch für das SPIDER ST1. Dies ist verfügbar, wenn Sie das SPIDER ST1 mit der App Sena Motorcycles verbinden.

# <span id="page-14-0"></span>3.2 Laden

### Headset wird geladen

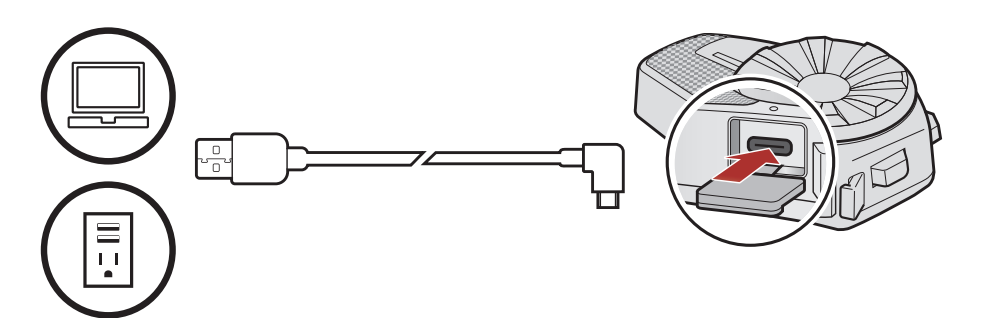

Je nach verwendeter Lademethode ist das Headset nach etwa 2,5 Stunden vollständig aufgeladen.

#### Hinweis:

- Im Headset ist eine Schnellladefunktion integriert, mit der Sie es innerhalb kürzester Zeit aufladen können. Wenn das Headset 20 Minuten lang geladen wurde, kann ein Benutzer z. B. bis zu 2,0 Stunden über das Mesh kommunizieren.
- Es kann auch ein USB-Ladegerät eines anderen Anbieters zum Laden von Sena-Produkten verwendet werden, wenn es entweder eine FCC-, CE-, IC-Zulassung hat oder die Zulassung einer lokalen Genehmigungsbehörde.
- Die Verwendung eines nicht zugelassenen Ladegeräts kann zu einem Brand, einer Explosion, zum Austreten von Gasen oder Flüssigkeiten sowie weiteren Gefahren führen, die wiederum die Lebensdauer oder Leistung des Akkus reduzieren können.
- Das SPIDER ST1 ist nur mit über USB aufladbaren Geräten mit einer Eingangsspannung von 5 V kompatibel.

Taste/Drehknopf so oft wie angegeben antippen

# 3.3 Legende

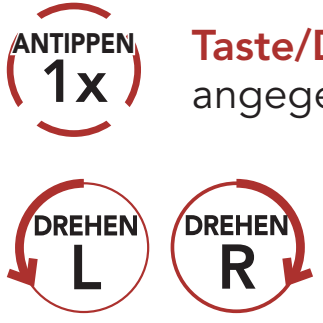

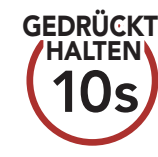

HALTEN) Taste/Drehknopf so lange wie<br>**10s)** angegeben **gedrückt halten** 

DREHEN Drehknopf im Uhrzeigersinn (nach rechts) oder gegen den Uhrzeigersinn (nach links) drehen.

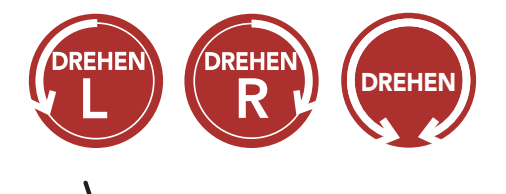

Drehknopf im Uhrzeigersinn (nach rechts) oder gegen den Uhrzeigersinn (nach links) **drehen und dabei** drücken.

*"Hallo"* Hörbare Ansage

# <span id="page-15-0"></span>3.4 Ein- und Ausschalten

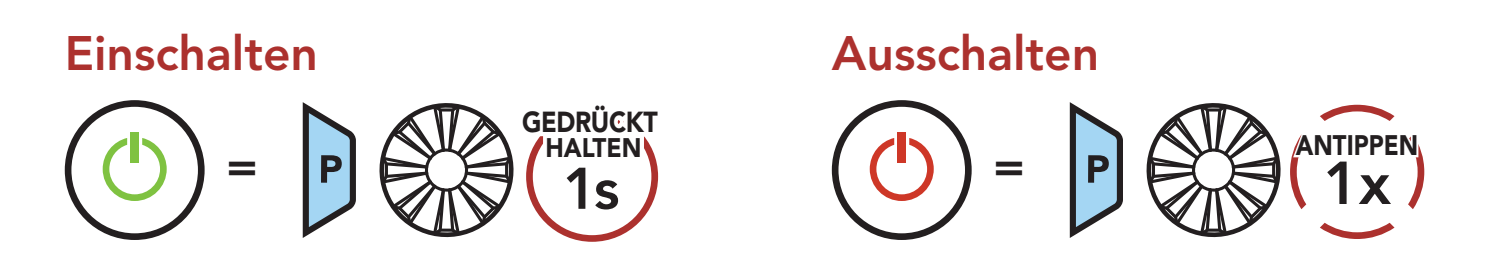

# 3.5 Lautstärkeregelung

Sie können die Lautstärke erhöhen und senken indem Sie den Drehknopf im Uhrzeigersinn oder gegen den Uhrzeigersinn drehen. Die Lautstärke kann für jede Audioquelle (d. h., Telefon und Sprechanlage) getrennt eingestellt werden und wird auch beibehalten, wenn das Headset aus- und wieder eingeschaltet wird.

Lautstärke erhöhen

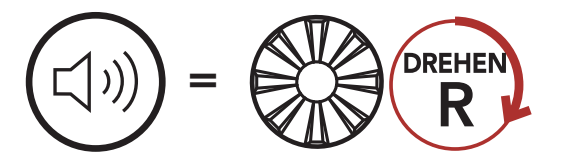

Lautstärke senken

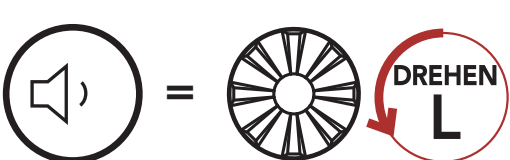

# 3.6 Überprüfung des Akkuladezustands

Die Anweisungen beziehen sich auf das Einschalten des Headsets.

#### **Einschalten**

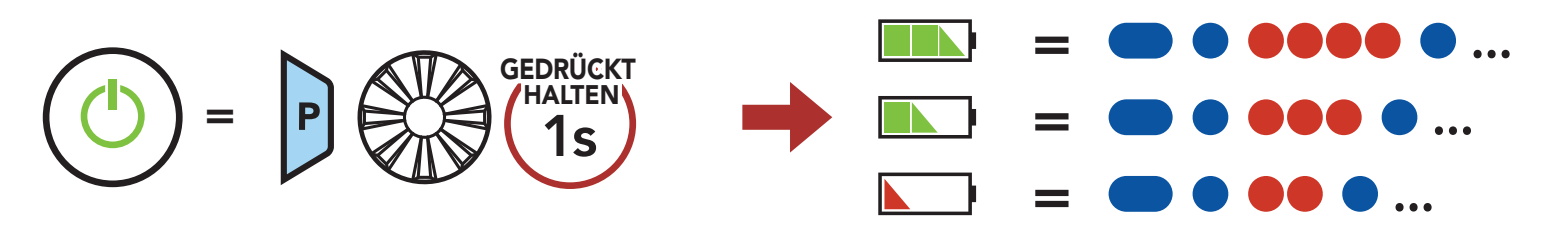

Hinweis: Wenn der Akkustand während der Nutzung niedrig ist, wird die Sprachansagen "Akku fast leer" ausgegeben.

# <span id="page-16-0"></span>4. KOPPELN DES HEADSETS MIT ANDEREN BLUETOOTH-GERÄTEN

Wenn Sie das Headset zum ersten Mal mit anderen Bluetooth-Geräten nutzen, müssen die Geräte miteinander gekoppelt werden. Dadurch erkennen sich die beiden Geräte und können miteinander kommunizieren, wenn sie sich in Reichweite befinden.

Das Headset wird automatisch in den Modus "Handy koppeln" versetzt, wenn Sie das Headset zum ersten Mal einschalten. Auch in folgenden Situationen ist das der Fall:

Das Headset kann mit mehreren Bluetooth-Geräten verbunden werden, etwa mit einem Mobiltelefon, GPS-Gerät oder MP3-Player. Verwenden Sie hierfür die Funktion Koppeln mit einem Mobiltelefon, Kopplung des zweiten Handys und Kopplung des GPS.

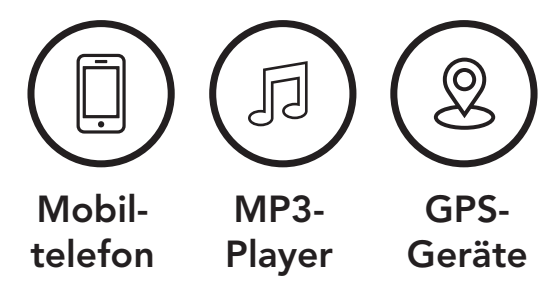

# 4.1 Handy koppeln

Sie haben 3 Möglichkeiten, das Telefon zu koppeln.

## 4.1.1 Erste Kopplung des SPIDER ST1

- Neustart nach dem Ausführen der Funktion Werkseinstellungen.
- 1. Halten Sie die Telefontaste und den Drehknopf 1 Sekunde lang gedrückt.

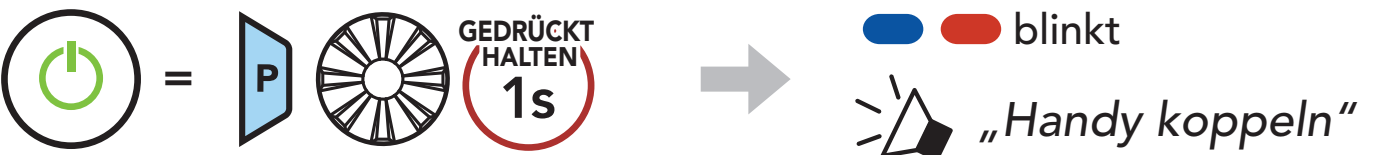

#### Hinweis:

- Der Modus "Handy koppeln" ist 3 Minuten lang aktiv.
- Wenn Sie das Koppeln des Handys abbrechen möchten, drücken Sie die Telefontaste oder den Drehknopf.

- <span id="page-17-0"></span>4 Koppeln des Headsets mit anderen Bluetooth-Geräten
- 2. Wählen Sie in der Liste der erkannten Bluetooth-Geräte den Eintrag SPIDER ST1 aus. Falls Sie zur Eingabe einer PIN aufgefordert werden, geben Sie "0000" ein.

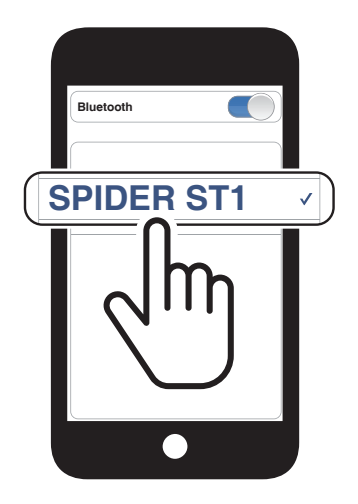

2. Wählen Sie in der Liste der erkannten Bluetooth-Geräte den Eintrag SPIDER ST1 aus. Falls Sie zur Eingabe einer PIN aufgefordert werden, geben Sie "0000" ein.

## 4.1.2 Kopplung, wenn das SPIDER ST1 ausgeschaltet ist

1. Halten Sie bei ausgeschaltetem Headset die Telefontaste und den Drehknopf gedrückt, bis die LED abwechselnd rot und blau blinkt und die Sprachansage "Handy koppeln" ausgegeben wird.

2. Wählen Sie in der Liste der erkannten Bluetooth-Geräte den Eintrag SPIDER ST1 aus. Falls Sie zur Eingabe einer PIN aufgefordert werden, geben Sie "0000" ein.

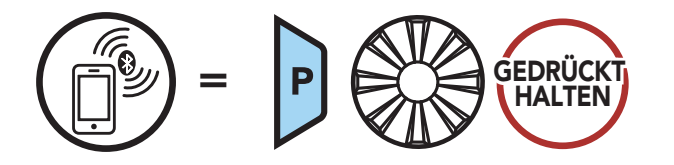

blinkt

*"Handy koppeln"*

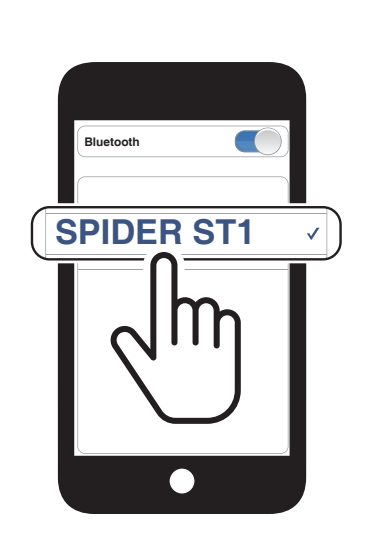

## 4.1.3 Kopplung, wenn das SPIDER ST1 eingeschaltet ist

1. Halten Sie bei eingeschaltetem Headset die Telefontaste 5 Sekunden lang gedrückt.

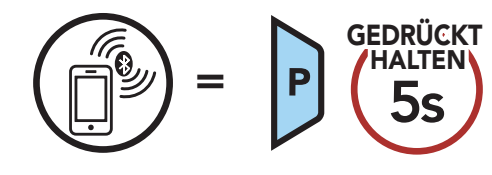

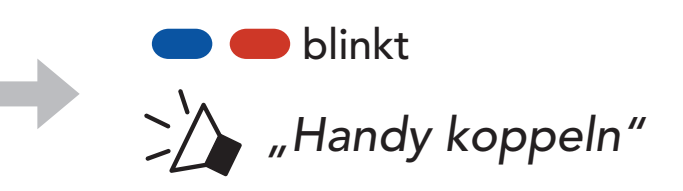

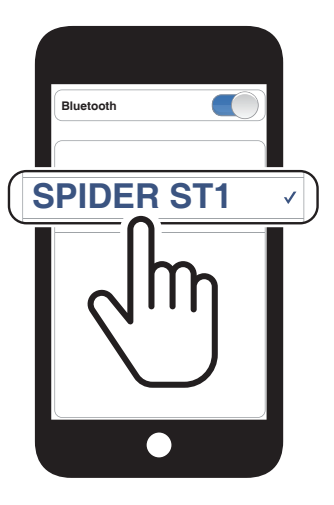

### <span id="page-18-0"></span>4.2 Kopplung des zweiten Handys – zweites Mobiltelefon und GPS

1. Halten Sie den Drehknopf 5 Sekunden lang gedrückt.

 $\blacksquare$  blinkt *"Kopplung des zweiten Handys"*

3. Wählen Sie in der Liste der erkannten Bluetooth-Geräte den Eintrag SPIDER ST1 aus. Falls Ihr Bluetooth-Gerät nach einer PIN fragt, geben Sie "0000" ein.

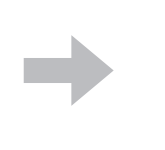

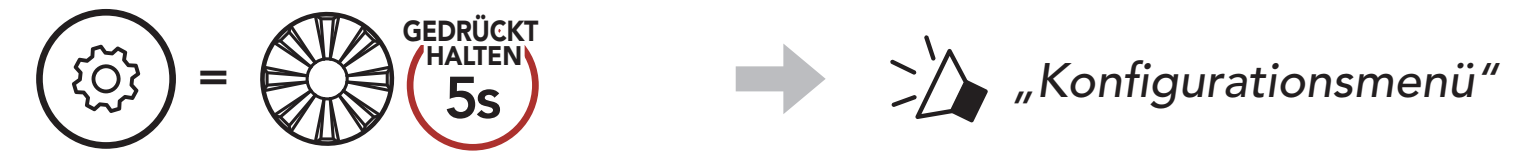

2. Drehen Sie den Drehknopf im Uhrzeigersinn, bis Sie die Sprachansage "Kopplung des zweiten Handys" hören.

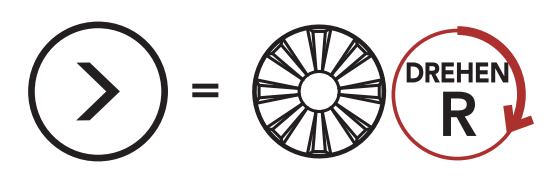

SPIDER ST1 aus. Falls Ihr Bluetooth-Gerät nach einer PIN fragt, geben Sie "0000" ein.

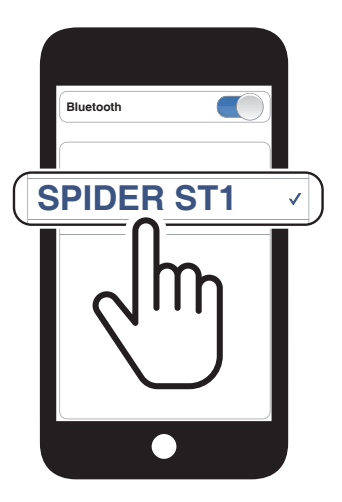

Hinweis: Wenn Sie Ihr Navigationsgerät über GPS-Kopplung koppeln, wird die Kommunikation über das Mesh Intercom durch die Anweisungen unterbrochen.

# 4.3 Kopplung des GPS

1. Halten Sie den Drehknopf 5 Sekunden lang gedrückt.

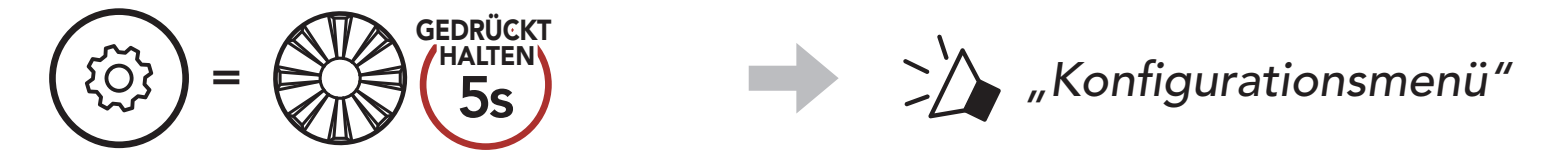

2. Drehen Sie den Drehknopf im Uhrzeigersinn, bis Sie die Sprachansage "Kopplung des GPS" hören.

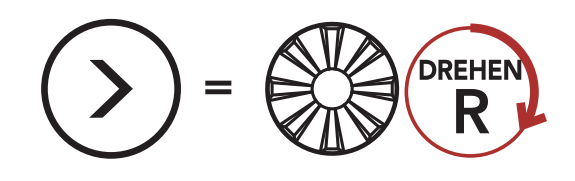

*"Kopplung des GPS"*

**blinkt** 

3. Wählen Sie in der Liste der erkannten Geräte den Eintrag

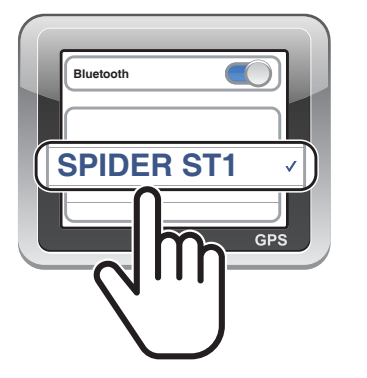

# <span id="page-19-0"></span>5. VERWENDEN EINES MOBILTELEFONS

# 5.1 Tätigen und Annehmen von Anrufen

Hinweis: Sprachanweisungen von verbundenen GPS-Geräten werden während eines Telefonanrufs nicht wiedergegeben.

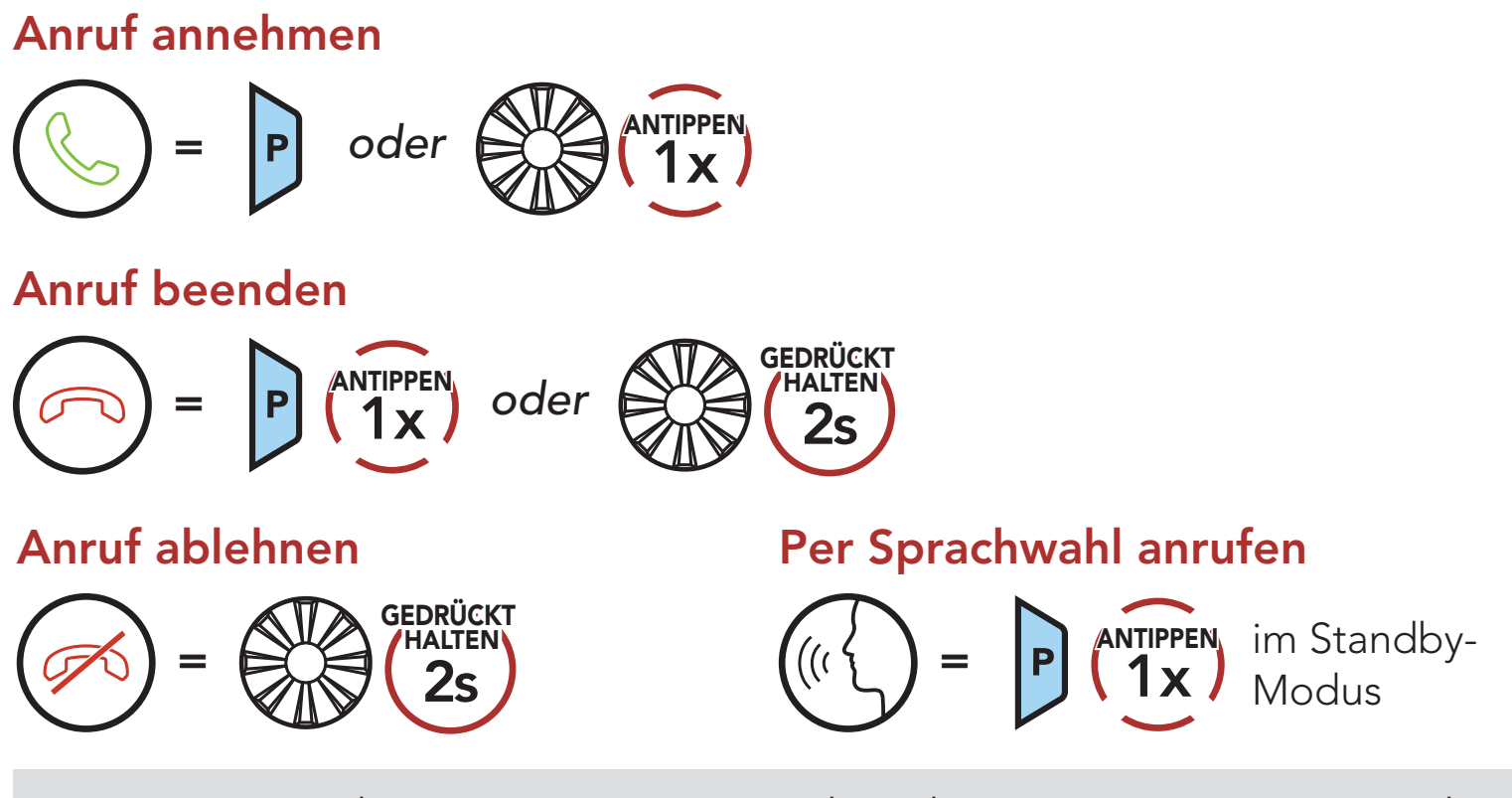

Die Kurzwahl-Voreinstellungen werden im Sena Device Manager oder in der App Sena Motorcycles zugewiesen.

2. Navigieren Sie vorwärts oder rückwärts durch voreingestellte Kurzwahlnummern.

# 5.2 Kurzwahl

### 5.2.1 Voreinstellungen für die Kurzwahl zuweisen

### 5.2.2 Kurzwahlnummern verwenden

1. Rufen Sie das Menü Kurzwahl auf.

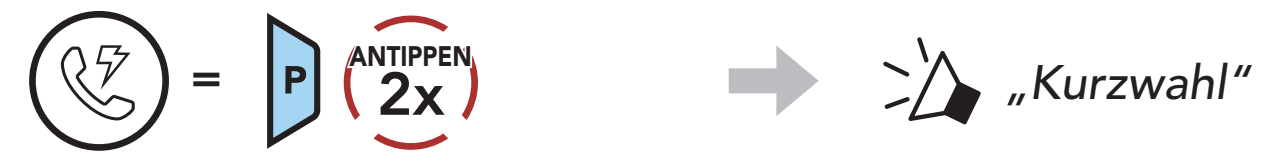

$$
(S) = \bigotimes_{M} \text{DREHEN} \text{oder} (S) = \bigotimes_{M} \text{DREHEN}
$$

<span id="page-20-0"></span>3. Rufen Sie eine voreingestellte Kurzwahlnummer an.

 $=$   $P(\begin{matrix} \text{ANTIPPEN} \\ \text{1x} \end{matrix})$ *"Wahlwiederholung"*

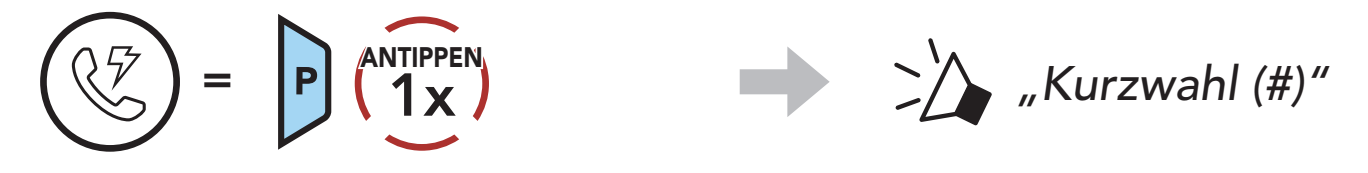

4. Rufen Sie die zuletzt angerufene Nummer erneut an.

Zuletzt verwendete Telefonnummer erneut anrufen

Mit HD Voice können Sie während eines Telefonanrufs in erstklassiger Qualität kommunizieren. Durch diese Funktion wird die Audioqualität gesteigert, sodass sie bei Telefonanrufen brillant und klar ist.

Hinweis: Kontaktieren Sie den Hersteller des Geräts, das per Bluetooth mit dem Headset verbunden werden soll, wenn Sie wissen möchten, ob das Gerät HD Voice unterstützt.

# 5.3 HD Voice (immer aktiviert)

# <span id="page-21-0"></span>6. STEREO-MUSIK

# 6.1 Wiedergabe von Musik mit Bluetooth-Geräten

#### Musik wiedergeben/pausieren

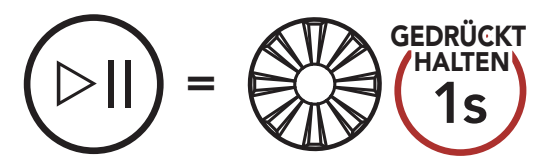

#### Vor- oder Zurückspulen

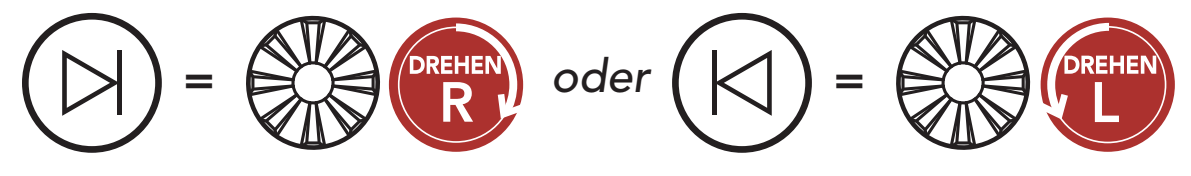

# <span id="page-22-0"></span>7. MESH INTERCOM

# 7.1 Was ist Mesh Intercom?

Mesh Intercom™ ist ein dynamisches Kommunikationssystem von Sena, mit dem Sie unverzüglich und bequem fahrzeugübergreifend kommunizieren können, ohne dass eine vorherige Gruppierung nötig ist. Dank Mesh Intercom können Fahrer eine Verbindung zu Benutzern in der Nähe herstellen und mit ihnen kommunizieren, ohne dass die einzelnen Headsets miteinander gekoppelt werden müssen.

Die Reichweite zwischen den einzelnen SPIDER ST1-Geräten in Mesh Intercom beträgt in offenem Gelände bis zu 2 km. In offenem Gelände lässt sich das Mesh zwischen mindestens 6 Benutzern auf bis zu 8 km ausweiten. Über einen Kanal in Open Mesh™ oder eine private Gruppe in Group Mesh<sup>™</sup> können 6 Benutzer gleichzeitig sprechen und profitieren von einer optimalen Gesprächsqualität.

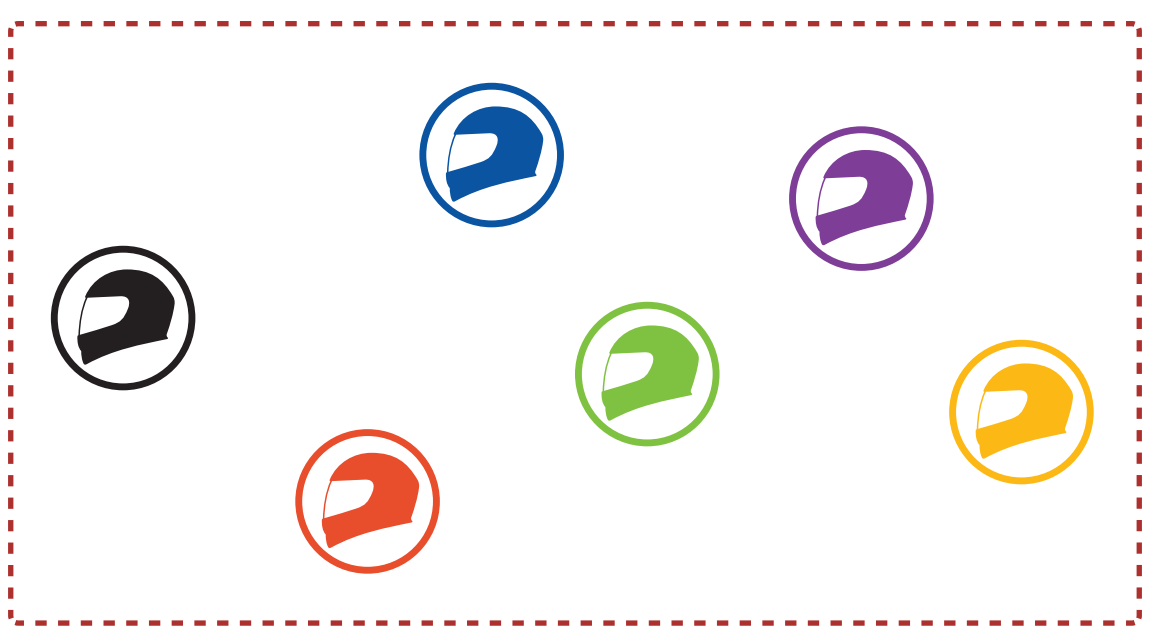

#### Mesh Intercom

# <span id="page-23-0"></span>7.1.1 Open Mesh

Bei einem **Open Mesh** handelt es sich um eine offene Group Intercom-Funktion. Benutzer können frei miteinander kommunizieren, wenn sie denselben Open Mesh-Kanal verwenden, und am Headset einstellen, welcher Kanal (1 bis 9) verwendet werden soll.

Die Anzahl der möglichen Verbindungen in einem Kanal ist nahezu unbegrenzt.

Bei einem Group Mesh handelt es sich um eine geschlossene Group Intercom-Funktion. Benutzer können die Gruppenkommunikation über die Sprechanlage verlassen oder ihr (wieder) beitreten, ohne die einzelnen Headsets koppeln zu müssen. Benutzer können frei miteinander kommunizieren, wenn sie in derselben privaten Group Mesh-Gruppe sind.

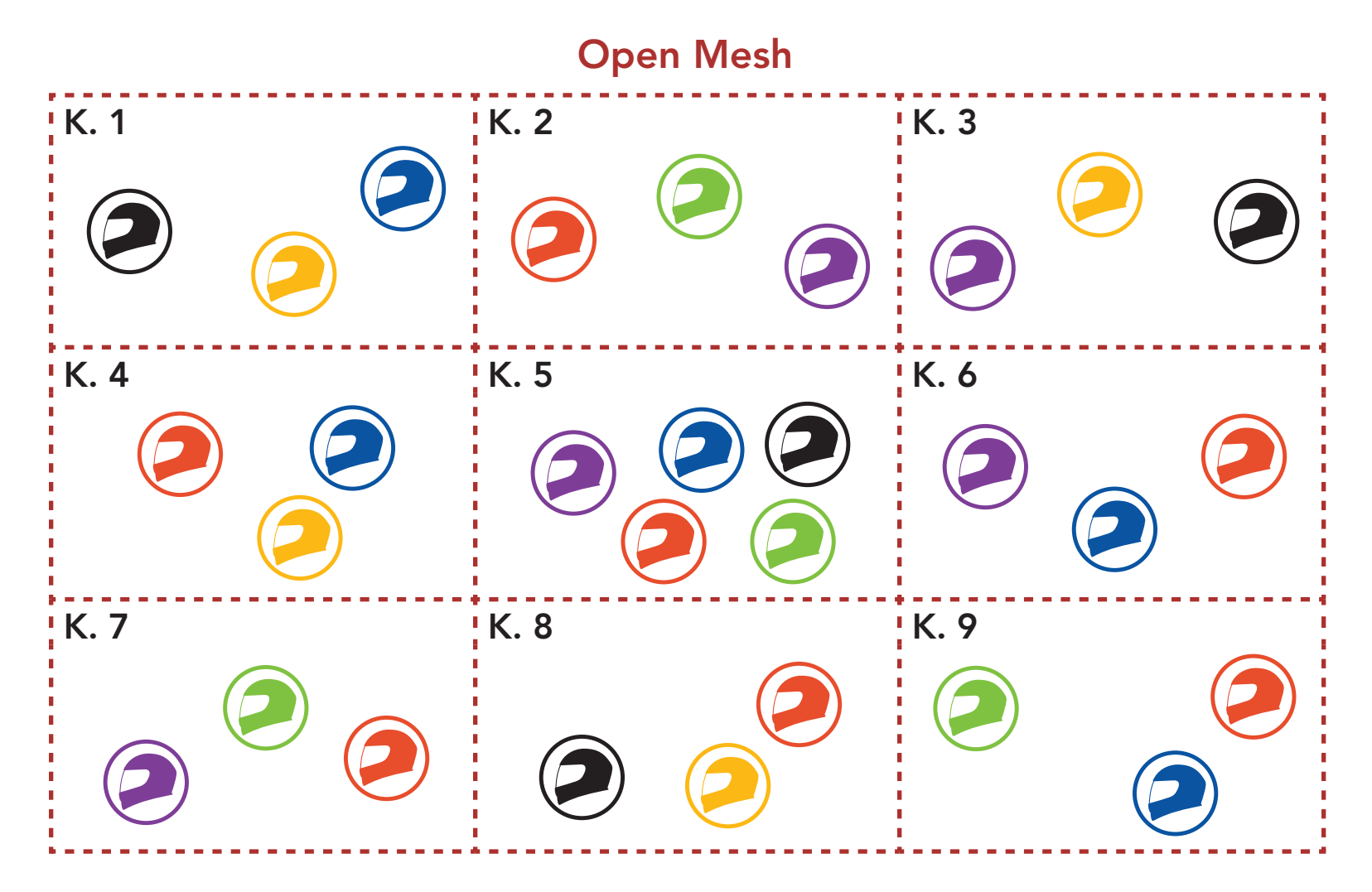

### 7.1.2 Group Mesh

Sprechanlage zu führen, muss ein Group Mesh von den Benutzern erstellt werden. Wenn Benutzer mithilfe der Mesh-Gruppierung eine private Group Mesh-Gruppe erstellen, wechselt das Headset automatisch von Open Mesh zu Group Mesh. Bis zu 24 Benutzer können in einer privaten Gruppe miteinander verbunden sein.

Um über Mesh Intercom eine geschlossene Kommunikation über die

<span id="page-24-0"></span>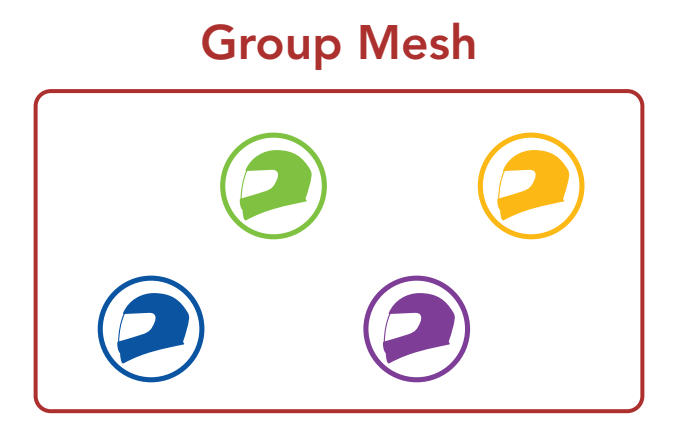

# 7.2 Mesh Intercom starten

Wenn Mesh Intercom aktiviert ist, verbindet sich das SPIDER ST1 automatisch mit SPIDER ST1-Benutzern in der Nähe und ermöglicht ihnen die Kommunikation miteinander, wenn sie die Mesh Intercom-Taste drücken.

Wenn **Mesh Intercom** aktiviert ist, wird das Headset in den Modus Open Mesh (standardmäßig Kanal 1) versetzt.

#### Mesh Intercom einschalten

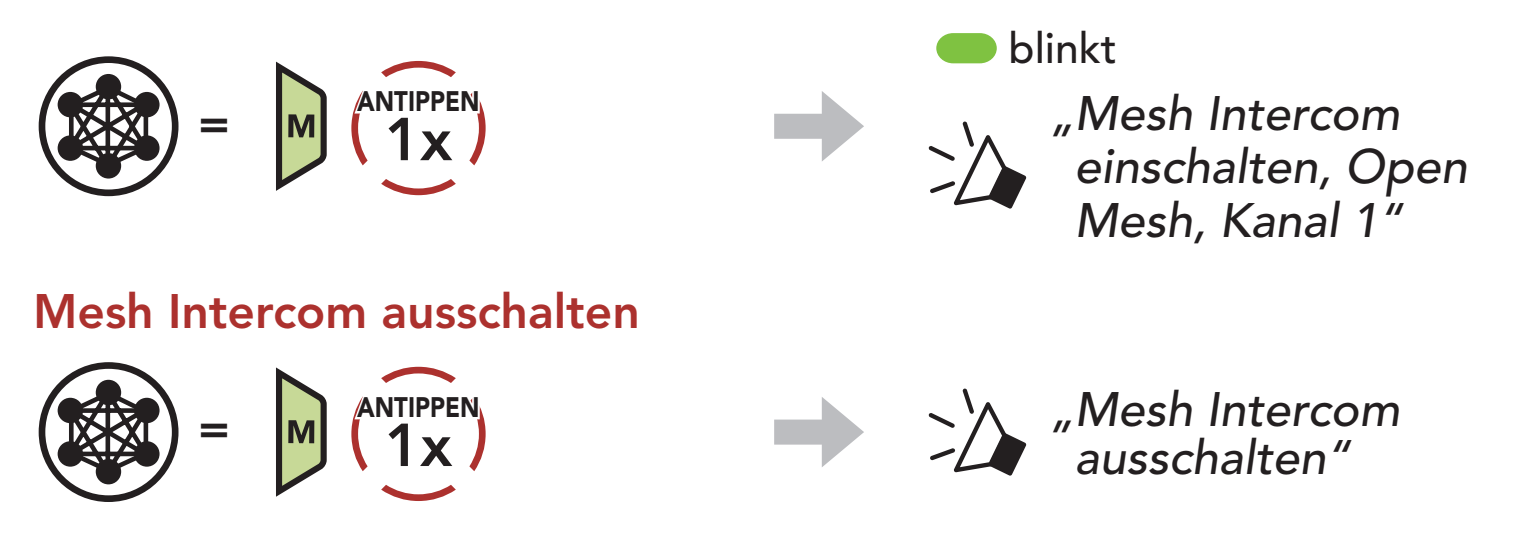

Falls bei der Kommunikation über Open Mesh Interferenzen auftreten weil andere Gruppen ebenfalls Kanal 1 (Standard) verwenden, ändern Sie den Kanal. Ihnen stehen die Kanäle 1 bis 9 zur Auswahl.

1. Tippen Sie die **Mesh Intercom-Taste** doppelt an.

## 7.3 Mesh in Open Mesh verwenden

### 7.3.1 Kanaleinstellungen (standardmäßig Kanal 1)

$$
\sum_{w} P(w) = \sum_{w} P(w) \left( \sum_{w} P(w) \right)
$$

<span id="page-25-0"></span>7 MESH INTERCOM

2. Navigieren Sie zwischen Kanälen.

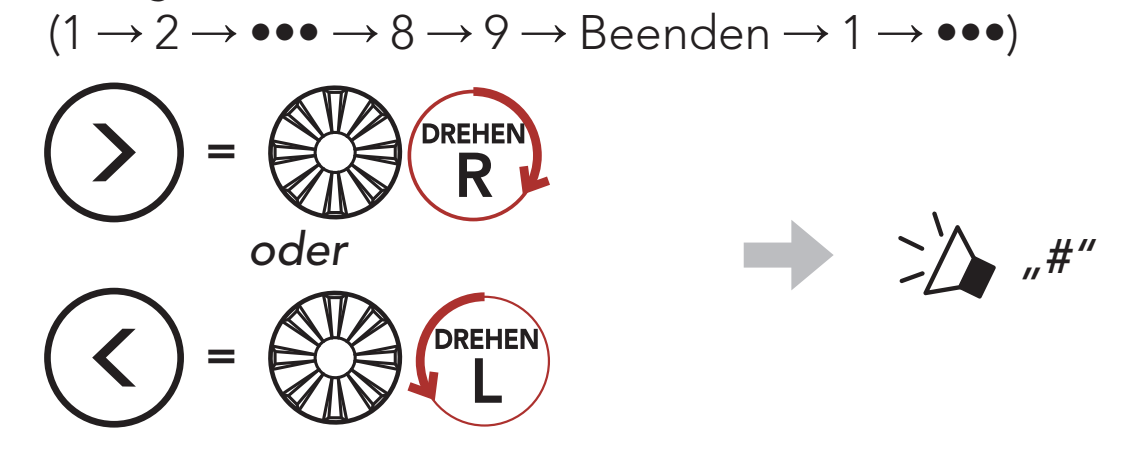

3. Speichern Sie den Kanal.

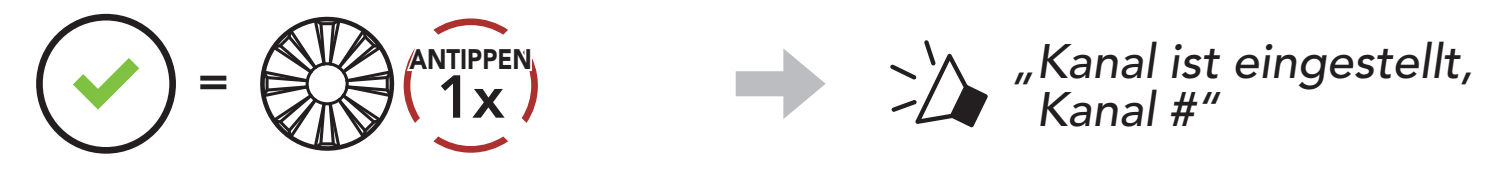

#### Hinweis:

Zum Erstellen eines Group Mesh sind mindestens zwei Open Mesh-Benutzer erforderlich.

- Die Kanaleinstellungen beginnen immer bei Kanal 1.
- Falls Sie einen Kanal ausgewählt haben und innerhalb von ca. 10 Sekunden keine Taste drücken, wird er automatisch gespeichert.
- Der Kanal wird gespeichert, selbst wenn Sie das SPIDER ST1 ausschalten.
- Sie können den Kanal mit der App Sena Motorcycles ändern.

# 7.4 Mesh in Group Mesh verwenden

### 7.4.1 Group Mesh erstellen

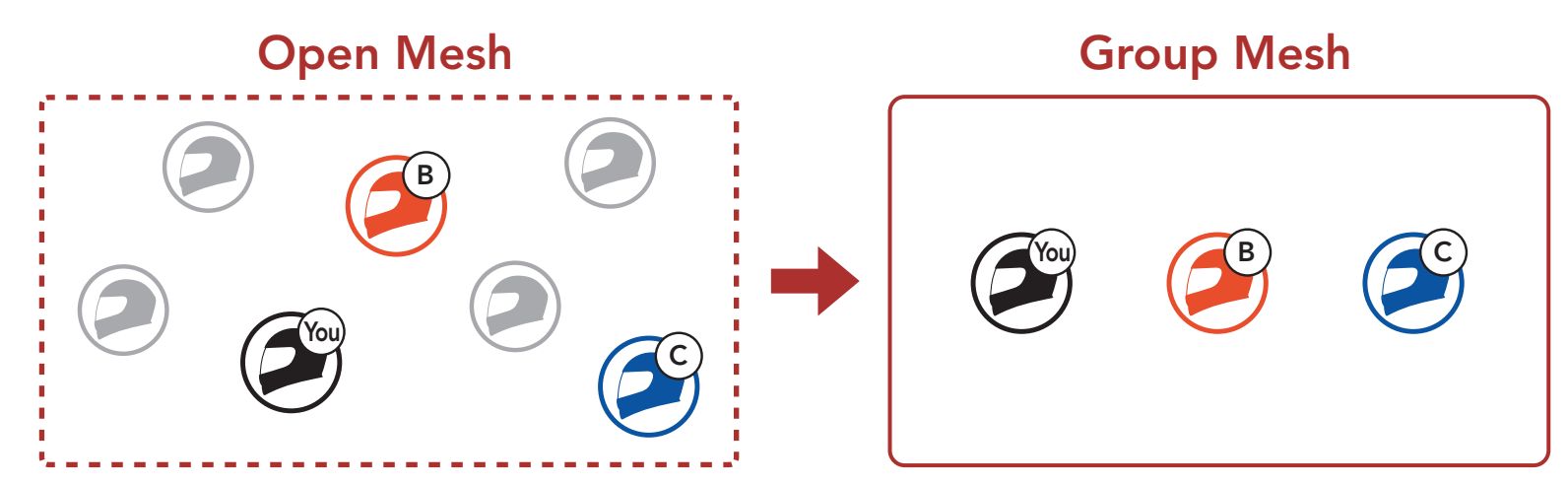

<span id="page-26-0"></span>1. Starten Sie die Mesh-Gruppierung, um ein Group Mesh zu erstellen. Halten Sie die Mesh Intercom-Taste an den Headsets der Benutzer (Sie, B und C) 5 Sekunden lang gedrückt.

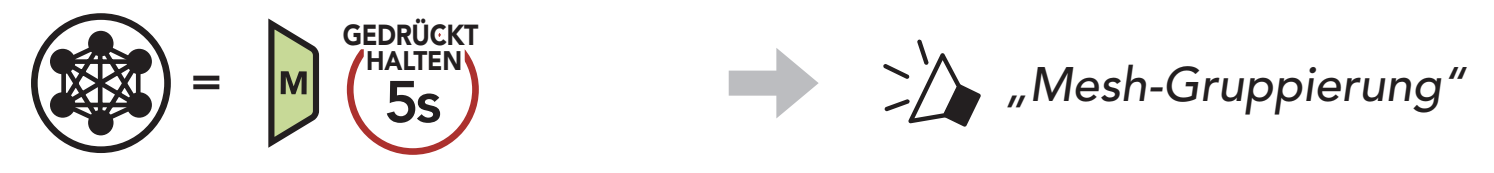

2. Wenn die Mesh-Gruppierung abgeschlossen ist, wird den Benutzern (Ihnen, B und C) eine Sprachansage über das Headset vorgespielt, da von Open Mesh auf Group Mesh umgeschaltet wird.

Einer der aktuellen Benutzer in einem bestehenden Group Mesh kann neuen Benutzern (einem oder mehreren) im Open Mesh erlauben, dem **bestehenden Group Mesh** beizutreten.

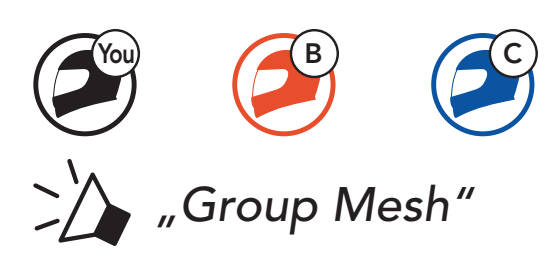

#### Hinweis:

- Falls die Mesh-Gruppierung nicht innerhalb von 30 Sekunden abgeschlossen wird, hören die Benutzer die Sprachansage "Gruppierung fehlgeschlagen".
- Wenn Sie das Konfigurieren der Mesh-Gruppierung abbrechen möchten, drücken Sie die Mesh Intercom-Taste.

## 7.4.2 Bestehendem Group Mesh beitreten

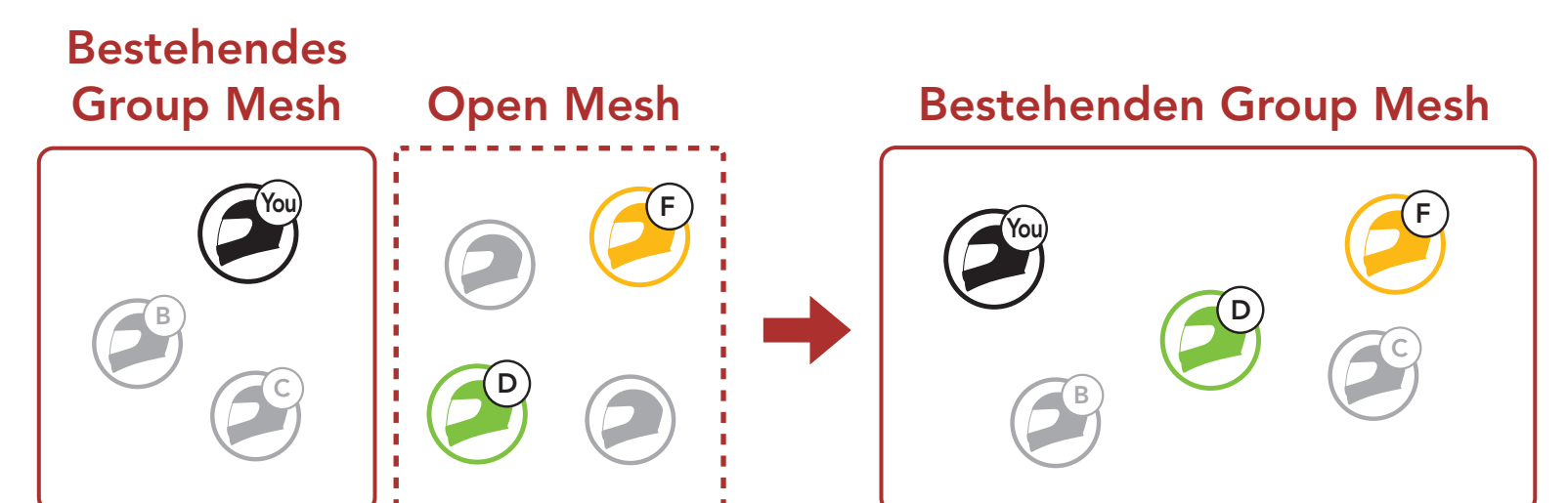

1. Zum Starten der Mesh-Gruppierung, um einem bestehenden Group Mesh beizutreten, halten Sie 5 Sekunden lang die Mesh Intercom-Taste an den Headsets von einem (Ihnen) der aktuellen Benutzer des bestehenden Group Mesh und den neuen Benutzern (D und F) im Open Mesh gedrückt.

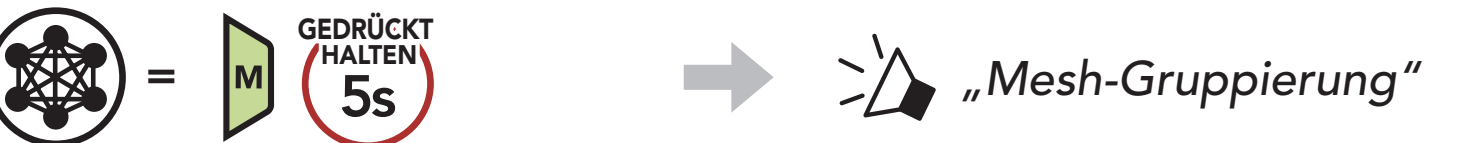

<span id="page-27-0"></span>2. Wenn die Mesh-Gruppierung abgeschlossen ist, wird den neuen Benutzern (D und F) eine Sprachansage über das Headset vorgespielt, da von Open Mesh auf Group Mesh umgeschaltet wird.

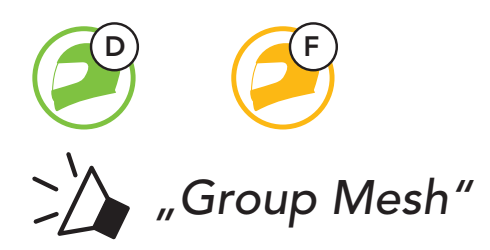

Hinweis: Falls die Mesh-Gruppierung nicht innerhalb von 30 Sekunden abgeschlossen wird, hören der aktuelle Benutzer (Sie) zwei tiefe Pieptöne und die neuen Benutzer (D und F) die Sprachansage "Gruppierung fehlgeschlagen".

Benutzer können zwischen Open Mesh und Group Mesh wechseln, ohne das Mesh zurücksetzen zu müssen. Die Verbindungsinformationen zum Group Mesh-Netzwerk werden also nicht gelöscht, wenn die Benutzer ein Open Mesh verwenden.

# 7.5 Mikrofon aktivieren oder deaktivieren (standardmäßig aktiviert)

Benutzer können zum Group Mesh wechseln, um anhand der gespeicherten Informationen zum Group Mesh-Netzwerk mit Teilnehmern zu kommunizieren.

Benutzer können das Mikrofon während einer Kommunikation in einem Mesh Intercom aktivieren/deaktivieren.

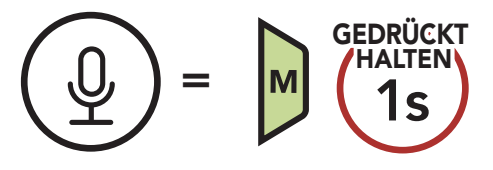

# 7.6 Zwischen Open Mesh und Group Mesh wechseln

### Zwischen Open Mesh und Group Mesh wechseln

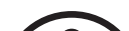

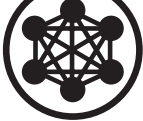

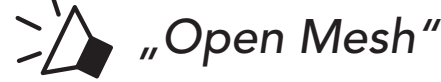

Open Mesh

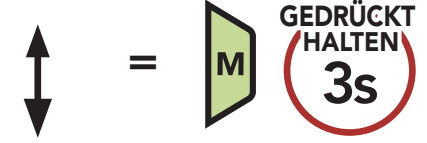

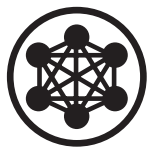

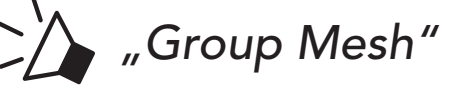

Group Mesh

<span id="page-28-0"></span>Hinweis: Wenn Sie noch nie an Group Mesh teilgenommen haben, können Sie nicht zwischen Open Mesh und Group Mesh wechseln. Sie hören die Sprachansage "Keine Gruppe verfügbar".

- 1. Falls Sie Anfragen senden oder empfangen möchten, müssen Sie Mesh-Kontakt in der App Sena Motorcycles aktivieren. Weitere Informationen finden Sie in Abschnitt 10.2, "Software-Konfiguration".
- 2. Während das Mesh Intercom Ihres Headsets eingeschaltet ist, können Sie als Anrufer über die Taste des Headsets oder die App Sena Motorcycles eine Anfrage senden.

# 7.7 Mesh-Kontaktanfrage

Als Anrufer können Sie potenzielle Gesprächsteilnehmer in der Nähe\*, die Mesh Intercom ausgeschaltet haben, auffordern, es einzuschalten.

3. Gesprächsteilnehmer, die die Anfrage erhalten, müssen ihr Mesh Intercom über die Taste des Headsets oder die App Sena Motorcycles manuell einschalten.

#### [Anrufer]

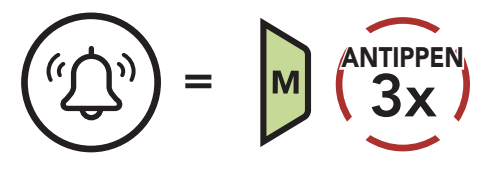

### [Anrufer]

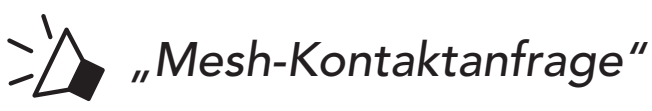

[Gesprächsteilnehmer in der Nähe]

*"Mesh-Sprechanlage angefordert"*

#### Hinweis:

- \*: Reichweite bis zu 100 m in offenem Gelände
- Um die Funktion Mesh-Kontaktanfrage zu nutzen, senden Sie als Anrufer eine Anfrage und die Gesprächsteilnehmer, die die Anfrage erhalten, müssen sowohl die Firmware ihres Headsets als auch die App auf die aktuelle Version aktualisieren.

# <span id="page-29-0"></span>7.8 Mesh Intercom und Mobilfunktelefonat

Wenn Sie während der Mesh Intercom-Kommunikation über die Sprechanlage ein eingehendes Mobilfunktelefonat erhalten, hören Sie einen Klingelton.

Sie können dann entscheiden, ob Sie

- 1) das Mobilfunktelefonat annehmen und die Mesh Intercom-Kommunikation über die Sprechanlage unterbrechen oder
- 2) den Anruf ablehnen und so die Mesh Intercom-Kommunikation über die Sprechanlage fortsetzen.

Wenn ein Headset im Open Mesh oder Group Mesh das Mesh zurücksetzt, kehrt es automatisch in den Modus Open Mesh (standardmäßig Kanal 1) zurück.

Dadurch wird verhindert, dass bei einem eingehenden Mobilfunktelefonat die Mesh Intercom-Kommunikation über die Sprechanlage mit einem Gesprächspartner beendet wird (wie es bei anderen Bluetooth-Headsets für Motorräder der Fall ist).

# 7.9 Mesh zurücksetzen

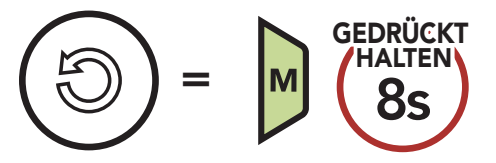

# <span id="page-30-0"></span>8. MESH AUDIO MULTITASKING (IMMER AKTIVIERT)

Audio Multitasking ermöglicht es Ihnen, eine Kommunikation über die Sprechanlage zu führen und gleichzeitig Musik wiederzugeben zu hören.

Die Audioüberlagerung spielt im Hintergrund mit reduzierter Lautstärke wann immer Sie eine Kommunikation über die Sprachanlage führen und wird zurück auf die normale Lautstärke wechseln, sobald das Gespräch beendet ist.

Das Audio Multitasking kann in den Einstellungen der Empfindlichkeit der Sprechanlagenüberlagerung (Empfindl. d. Sprechanlagen-Audio-Überl.) und der Lautstärkenverwaltung der Audio-Überlagerung konfiguriert werden.

Die Empfindlichkeit der Sprechanlagenüberlagerung (Empfindl. d. Sprechanlagen-Audio-Überl.) und die Lautstärkenverwaltung der Audio-Überlagerung befinden sich in den Softwarekonfigurationseinstellungen, auf die über den Sena Device Manager oder die App Sena Motorcycles zugegriffen werden kann.

# <span id="page-31-0"></span>9. FUNKTIONSPRIORITÄT

Das Headset weist den verbundenen Geräten folgende Prioritäten zu:

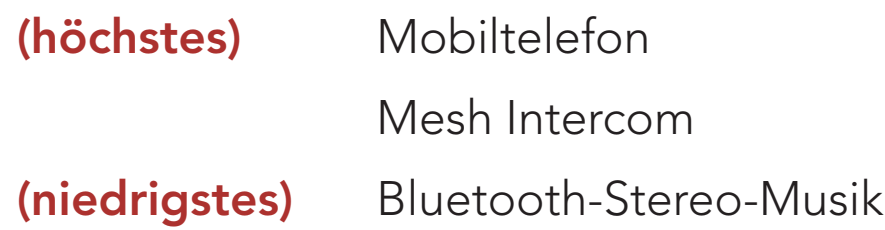

Eine Funktion mit niedrigerer Priorität wird stets durch eine Funktion mit höherer Priorität unterbrochen. Die Wiedergabe von Stereo-Musik wird beispielsweise durch einen eingehenden Anruf unterbrochen.

# <span id="page-32-0"></span>10. KONFIGURATION

# 10.1 Headset-Konfigurationsmenü

#### Konfigurationsmenü aufrufen

<sup>=</sup> 5s

GEDRÜCKT HALTEN

#### Zwischen Menüoptionen navigieren

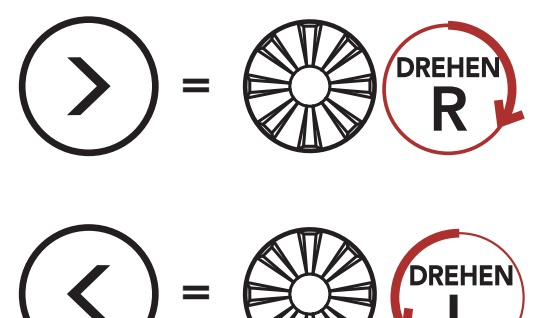

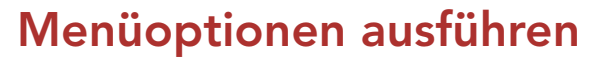

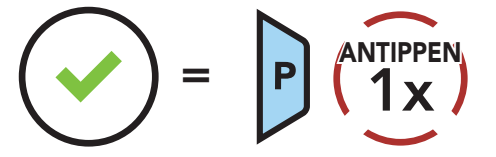

#### Headset-Konfigurationsmenü

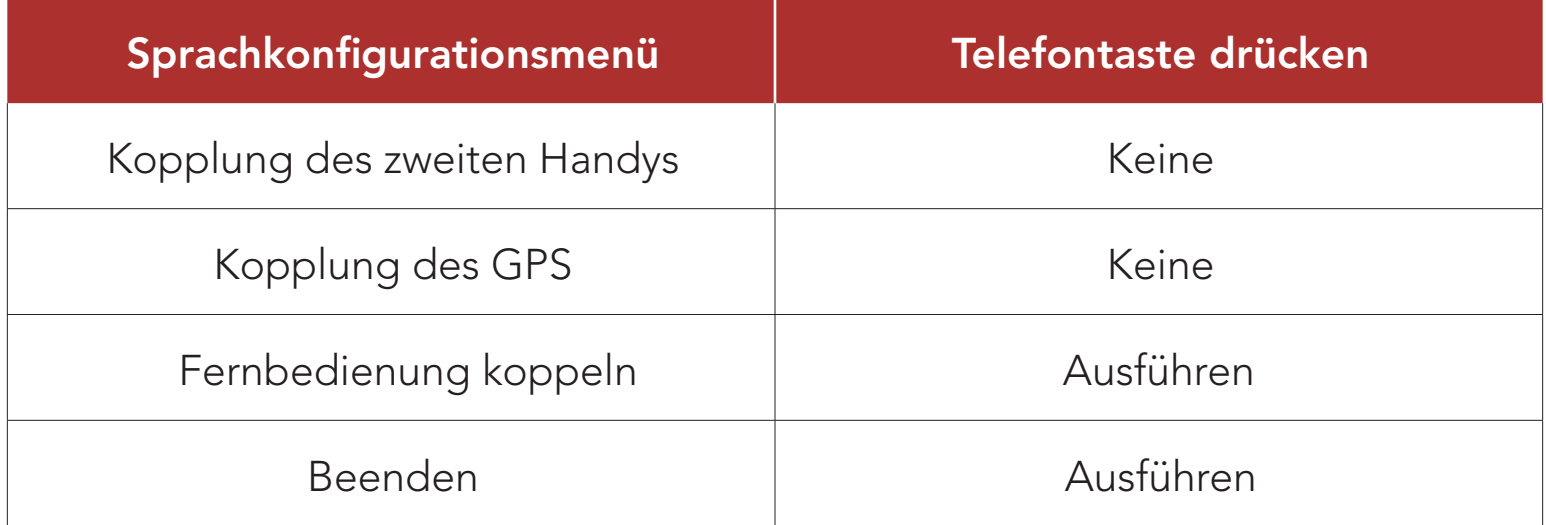

#### 10.1.1 Fernbedienung koppeln

Mit den separat erhältlichen Sena-Fernsteuerungen können Sie das Headset fernsteuern.

1. Schalten Sie das Headset und die Fernsteuerung ein.

#### 2. Führen Sie die Funktion Fernbedienung koppeln aus.

3. Starten Sie mithilfe der Fernsteuerung den Kopplungsmodus. Das Headset verbindet sich automatisch mit der Fernsteuerung, wenn der Kopplungsmodus aktiv ist.

# <span id="page-33-0"></span>10.2 Software-Konfiguration

Die Einstellungen für das Headset können über den Sena Device Manager oder über die App Sena Motorcycles geändert werden.

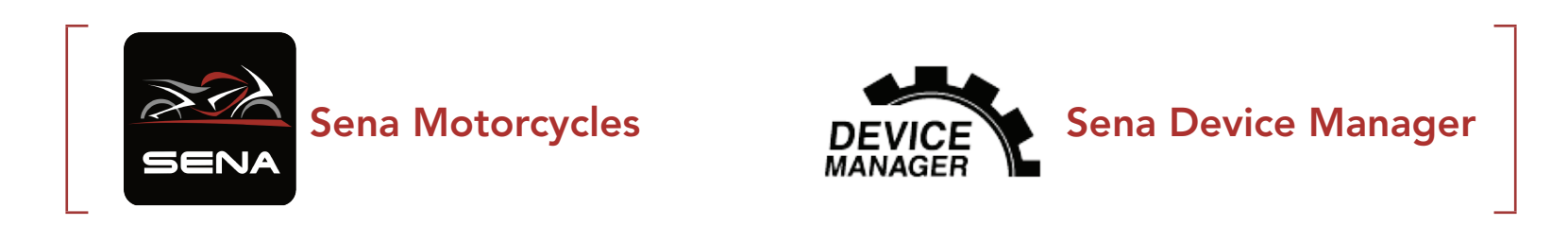

## 10.2.1 Headset-Sprache

Sie können eine Gerätesprache auswählen. Die ausgewählte Sprache wird auch beibehalten, wenn das Headset aus- und wieder eingeschaltet wird.

### 10.2.2 Mesh-Kontakt (standardmäßig deaktiviert)

- Mit Balance werden alle Frequenzbereiche an die gleiche Lautstärke (0 dB) angepasst.
- Mit Bass Boost wird der Bassbereich des Audios erhöht (20 250 Hz).
- Mit Mid Boost wird der mittlere Audiobereich erhöht (250 Hz-4 kHz).
- Mit Treble Boost wird der hohe Audiobereich erhöht (4–20 kHz).

Wenn Mesh-Kontakt aktiviert ist, können Mesh-Kontaktanfragen gesendet oder empfangen werden. Wenn Mesh-Kontakt deaktiviert ist, können Mesh-Kontaktanfragen nicht gesendet oder empfangen werden.

### 10.2.3 Audio-Equalizer (standardmäßig deaktiviert)

Mit dem Audio-Equalizer können Sie den Dezibel-Pegel verschiedener Frequenzbereiche des Audios erhöhen/verringern.

## <span id="page-34-0"></span>10.2.4 VOX-Telefon (standardmäßig aktiviert)

Die VOX-Empfindlichkeit kann je nach vorhandener Umgebung verändert werden. Stufe 5 ist die Einstellung mit der höchsten Empfindlichkeit, Stufe 1 die mit der niedrigsten.

Ist diese Funktion aktiviert, können Sie eingehende Anrufe einfach per Sprachbefehl annehmen. Wenn durch einen Klingelton ein eingehender Anruf signalisiert wird, können Sie den Anruf entgegennehmen, indem Sie einen Sprachbefehl (beispielsweise "Hallo") verwenden oder auf das Mikrofon pusten. Wenn Sie mit der Sprechanlage verbunden sind, ist die Funktion VOX-Telefon vorübergehend deaktiviert. Ist diese Funktion deaktiviert, müssen Sie den Drehknopf oder die Telefontaste drücken, um einen eingehenden Anruf entgegenzunehmen.

### 10.2.5 VOX-Empfindlichkeit (standardmäßig: 3)

Hinweis: Wenn Ihre Stimme die ausgewählte Empfindlichkeitsstufe nicht übersteigt, wird die Lautstärke der Audioüberlagerung nicht verringert.

### 10.2.6 Empfindlichkeit der Sprechanlagenüberlagerung (standardmäßig: 3)

Die Lautstärke der Musik wird gesenkt und tritt in den Hintergrund, während Sie über die Sprechanlage reden und der überlagerte Audioteil wiedergegeben wird. Sie können die Empfindlichkeit der Sprechanlage anpassen, um diesen Hintergrund-Audio-Modus zu aktivieren. Stufe 1 weist die geringste Empfindlichkeit und Stufe 5 die höchste Empfindlichkeit auf.

### 10.2.7 Lautstärkenverwaltung der Audioüberlagerung (standardmäßig deaktiviert)

Die Lautstärke des überlagerten Audioteils der Musik wird reduziert,

wann immer Sie eine Kommunikation über die Sprachanlage führen. Wenn die Funktion Lautstärkenmanagement der Audioüberlagerung aktiviert ist, wird die Lautstärke der überlagerten Audiowiedergabe bei einer Kommunikation über die Sprechanlage nicht reduziert.

### <span id="page-35-0"></span>10.2.8 Sprachansage (standardmäßig aktiviert)

Sie können die Sprachansagen in den Softwarekonfigurationseinstellungen deaktivieren, die folgenden Sprachansagen bleiben jedoch immer aktiv.

– Einstellungsmenü für die Headset-Konfiguration, Akkuladezustandsanzeige, Kurzwahl

# <span id="page-36-0"></span>11. FEHLERSUCHE

Weitere Informationen zur Fehlersuche finden Sie auf [sena.com](http://www.sena.com).

• Kundendienst: **[sena.com](http://www.sena.com)** 

# 11.1 Reset bei Fehlfunktion

Falls das Headset nicht ordnungsgemäß funktioniert, können Sie das Gerät einfach zurücksetzen:

- 1. Suchen Sie die Reset-Stiftloch-Taste bei Fehlfunktion unten an der Haupteinheit.
- 2. Führen Sie vorsichtig eine Büroklammer in das Loch ein und drücken Sie die Reset-Stiftloch-Taste bei Fehlfunktion leicht. Das Headset wird heruntergefahren.

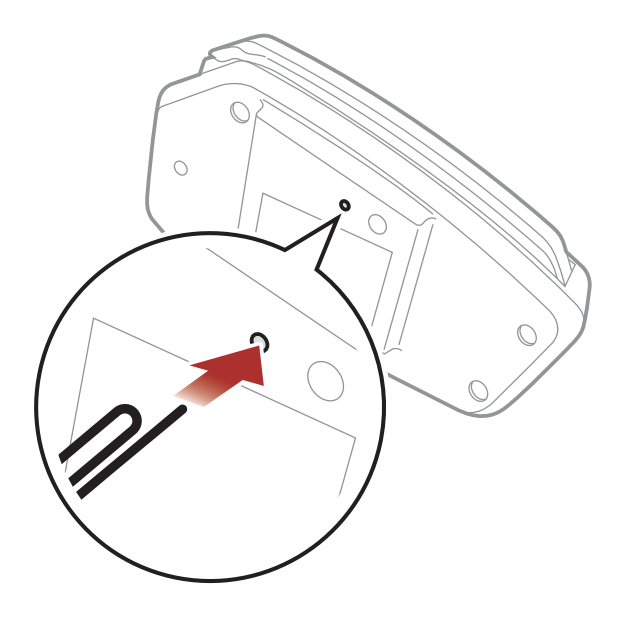

Hinweis: Durch ein Reset bei Fehlfunktion wird das Headset nicht auf die Werkseinstellungen zurückgesetzt.

1.  $\left(\frac{1}{6}x^{3}\right)$  = GEDRÜCKT HALTEN 10s *"Werkseinstellungen"*

#### 2.  $\left(\vee\right) = \bigcirc \bigcirc \bigcirc \bigcirc \bigcirc \bigcirc \bigcirc \bigcirc$ **ANTIPPEN CONTROLLER SIDE ANTIPPEN** *auf Wiedersehen"*

# 11.2 Zurücksetzen

Um all Ihre Einstellungen zu löschen und von vorne zu beginnen, können Sie das Headset mithilfe der Funktion Werkseinstellungen auf den Auslieferungszustand zurücksetzen.

© 1998-2023 Sena Technologies, Inc. Alle Rechte vorbehalten.

Sena Technologies, Inc. behält sich das Recht vor, ohne vorherige Ankündigung Änderungen und Verbesserungen an seinen Produkten vorzunehmen.

Sena™ ist ein Warenzeichen von Sena Technologies, Inc. oder seinen Tochtergesellschaften in den USA oder anderen Ländern. SF1™, SF2™, SF4™, SFR™, SRL™, SRL2™, SRL3™, SRL-EXT™, SRL-Mesh™, Momentum™, Momentum INC™, Momentum Lite™, Momentum Pro™, Momentum INC Pro™, Momentum EVO™, Cavalry™, Latitude SR™, Latitude SX™, Latitude S1™, 30K™, 33i™, 50S™, 50R™, 50C™, 5S™, 5R™, 5R LITE™, 20S EVO™, 20S™, 10S™, 10C™, 10C PRO™, ProRide EVO™, 10C EVO™, 10U™, 10Upad™, 10R™, ACS10™, ACS-RAM™, C1™, C10™, CAST™, 3S™, 3S PLUS™, SMH5™, SMH5-FM™, SMH5 MultiCom™, SMH10™, SMH10R™, SPH10™, SPH10H-FM™, Savage™, Prism Tube WiFi™, Prism™, Bluetooth Audio Pack for GoPro®, IMPULSE™, FURY™, R1™, R1 EVO™, R1 EVO CS™, R2™, R2 EVO™, R2X™, M1™, M1 EVO™, RUMBA™, RC1™, RC3™, RC4™, STRYKER™, Handlebar Remote™, Wristband Remote™, PowerPro Mount™, Powerbank™, FreeWire™, WiFi Docking Station™, WiFi Sync Cable™, WiFi Adapter™, +mesh™, +Mesh Universal™, MeshPort Blue™, MeshPort Red™, MeshPort Black™, Econo™, OUTLANDER M™, OUTRUSH™, OUTRUSH R™, OUTSTAR™, OUTSTAR S™, OUTFORCE™, OUTRIDE™, OUTRUSH M™, EcoCom™, Parani A10™, Parani A20™, Parani M10™, pi™, Snowtalk™, Snowtalk2™, SR10™, SR10i™, SM10™, SPIDER RT1™, SPIDER ST1™, X1™, X1 Pro™, X1S™, EXPAND™, EXPAND BOOM™, EXPAND MESH™, Bluetooth Mic & Intercom™, Tufftalk™, Tufftalk Lite™, Tufftalk M™, NAUTITALK Bosun™, NAUTITALK N2R™ sind Marken von Sena Technologies, Inc. oder deren Tochtergesellschaften. Diese Marken dürfen nicht ohne die ausdrückliche Genehmigung von Sena verwendet werden.

GoPro® ist ein eingetragenes Warenzeichen von Woodman Labs in San Mateo, Kalifornien. Sena Technologies, Inc. ("Sena") ist in keiner Weise mit Woodman Labs verbunden. Das Sena Bluetooth Pack für GoPro® ist ein Bluetooth-Adapter, der von Sena Technologies, Inc. speziell zur Verwendung mit der GoPro® Hero3 und Hero4 entwickelt wurde.

Die Bluetooth®-Wortmarke sowie entsprechende Logos sind Eigentum von Bluetooth SIG, Inc. und die Verwendung solcher Marken durch Sena erfolgt unter Lizenz. iPhone® und iPod® touch sind eingetragene Warenzeichen von Apple. Inc.

Adresse: 152 Technology Drive Irvine, CA 92618

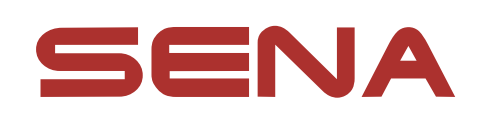

### Copyright © 2023 Sena Technologies, Inc. All rights reserved.